**โครงงานวิศวกรรมคอมพิวเตอร์ ภาควิชาวิศวกรรมคอมพิวเตอร์ คณะวิศวกรรมศาสตร์ มหาวิทยาลัยเกษตรศาสตร์**

# **เรื่อง**

**ระบบตรวจสอบการเข้าเรียนด้วยแอนดรอยด์แท็บเล็ต Class Attendance System Using Android Tablet**

**โดย**

**นายปิติ กฤตยานุกูล 5310505024**

**พ.ศ. 2556**

ระบบตรวจสอบการเข้าเรียนด้วยแอนดรอยด์แท็บเล็ต

Class Attendance System Using Android Tablet

โดย

นายปิติ กฤตยานุกูล

โครงงานวิศวกรรมคอมพิวเตอร์

ภาควิชาวิศวกรรมคอมพิวเตอร์

คณะวิศวกรรมศาสตร์

มหาวิทยาลัยเกษตรศาสตร์

## ตามหลักสูตร

วิศวกรรมศาสตรบัณฑิต

## สาขาวิศวกรรมคอมพิวเตอร์

ได้รับการพิจารณาเห็นชอบโดย

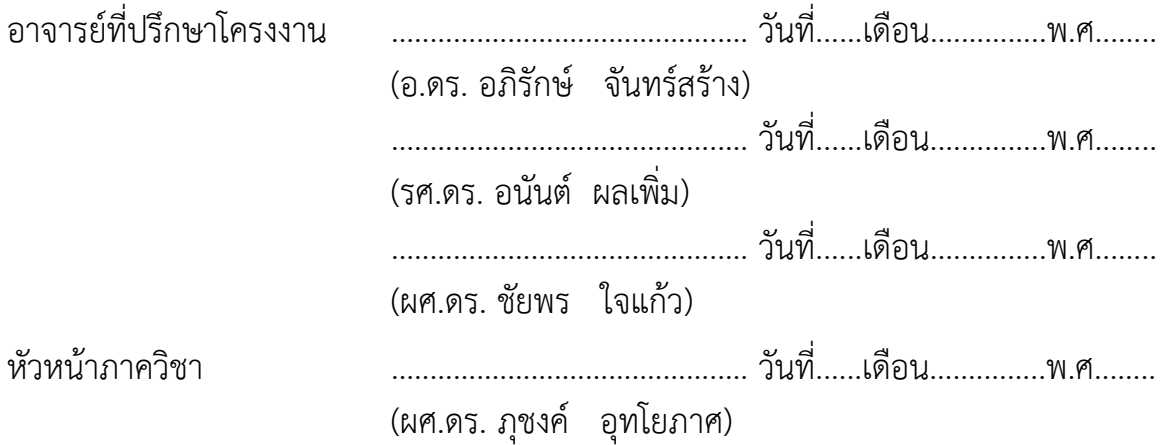

#### **บทคัดย่อ**

การตรวจสอบการเข้าเรียนหรือการเช็คชื่อมีความจำเป็นสำหรับอาจารย์ผู้สอน และตัวนิสิต เพื่อที่ ทำให้สามารถตรวจสอบจำนวนการมาเรียน การขาดเรียนของนิสิต และนำไปประเมิน ให้คะแนน หรือเป็น สิ่งช่วยตัดสินใจในการตัดเกรด โดยแต่เดิมนั้น ระบบการเช็คชื่อในรุ่นปัจจุบันที่ทางห้องปฏิบัติการวิจัย เครือข่ายไร้สายพัฒนาขึ้น ได้ใช้เราเตอร์ กล้องเว็บแคม และเครื่องอ่านรหัสอาร์เอฟไอดีมาต่อเข้าด้วยกัน เมื่อแตะบัตรที่เครื่องอ่านรหัส ระบบจะทำการถ่ายรูปเก็บไว้และส่งข้อมูลไปยังเซิร์ฟเวอร์ แต่ยังปรากฎ ้ปัญหาให้พบเจออยู่บ่อยครั้ง คือ ภาพที่ถ่ายออกมาไม่ชัดทำให้ไม่สามารถตรวจสอบตัวตนนิสิตได้ และอีก หนึ่งปัญหาหลักคือ กรณีที่นิสิตลืมนำบัตรนิสิตมา ทำให้ต้องจดลงสมุดบันทึก และจะไม่สามารถตรวจสอบ เวลามาของนิสิตได้ จึงได้พัฒนาระบบใหม่ขึ้นมาบนอุปกรณ์แท็บเล็ตที่จะถูกวางไว้ที่บริเวณทางเข้า เมื่อนิสิต เข้ามาในห้องเรียนก็จะแตะบัตรพร้อมเห็นภาพตนบนหน้าจอเพื่อถ่ายรูปได้ทันที ระบบจะทำการบันทึก ข้อมูลและส่งข้อมูลผ่านเครือข่ายไร้สาย ผ่านแอคเซสพอยต์ไปบันทึกไว้ยังเซิร์ฟเวอร์ หากระบบไม่สามารถ เชื่อมต่อกับเครือข่ายได้ในขณะนั้น จะทำการเก็บข้อมูลเวลาการเข้าชั้นเรียนไว้ที่ฐานข้อมูลของเครื่อง พร้อม กับไฟล์รูปภาพที่ได้ถ่ายเก็บไว้ และจะส่งข้อมูลไปยังเซิร์ฟเวอร์ทันทีที่ตรวจสอบได้ว่าสามารถเชื่อมต่อกับ ระบบเครือข่ายใช้ได้แล้ว ระบบได้พัฒนาเป็นโปรแกรมประยุกต์บนอุปกรณ์แท็บเล็ตแอนดรอยด์ และใช้ อุปกรณ์อ่านรหัสอาร์เอฟไอดี เพื่ออ่านค่ารหัสอาร์เอฟไอดีจากบัตรของนิสิต ผลสรุปการเข้าชั้นเรียนจะถูก แสดงผ่านเว็บไซท์ในรูปแบบของตาราง ระบบได้ถูกนำไปทดลองใช้งานจริงในชั้นเรียนขนาด 60 คน ที่ ภาควิชาวิศวกรรมคอมพิวเตอร์ มหาวิทยาลัยเกษตรศาสตร์เมื่อเทียบกับระบบเดิม จะได้ภาพที่ชัดและครบ องค์ประกอบ 100 เปอเซ็นต์โดยเครื่องตรวจสอบรายชื่อแบบเดิมได้ภาพที่คมชัดและครบองค์ประกอบ 80 เปอเซ็นต์

**ค าส าคัญ** การตรวจสอบการเข้าเรียน, การถ่ายภาพ, การเข้าเรียน, การประเมิน, อาร์เอฟไอดี, การ ตรวจสอบตัวตน, การตรวจสอบเวลาเข้าเรียน, แท็บเล็ตแอนดรอยด์

#### **Abstract**

Class attendance checking is essential to teachers and students to record the number of attended and missed classes for later assessment. The previous attendance checking system was built on a wireless router, a webcam, and an RFID reader. When a student touches the RFID reader with his/her ID card, the webcam will take a picture and transfer it to the server. However, pictures are often not clear enough for identifying students, and manually recording students who forget their cards are inconvenient. This project aims to solve these problems by implementing the system on a tablet which will be installed near the classroom entrance. When students arrive, they will touch their ID cards and take photos while seeing their faces on the screen. The tablet will save the data and send them to the server via a wireless network. In case the network connection is not available, the tablet will store the data in the local database until the connection is restored. This project is developed for the Android operating system and uses an external RFID reader for reading student cards. Attendance summary will be displayed on a website in a tabular form. The system has already been tested in classrooms of 60 students in the Department of Computer Engineering, Kasetsart University. Comparing with the previous attendance checking system, the new one has clear and complete component 100 percent but the previous has only 80 percent.

**Keywords** Class Attendance Checking, Capturing, Evaluation, RFID, Android Tablet

#### **กิตติธรรมประกาศ**

โครงงานนี้ส าเร็จลุล่วงได้ด้วยความช่วยเหลือและสนับสนุนจากบุคคลหลายท่าน โดยเฉพาะผู้ที่มี พระคุณอย่างยิ่งคือ อาจารย์ที่ปรึกษาทั้งสามท่าน ได้แก่ อ.ดร.อภิรักษ์ จันทร์สร้าง ผศ.ดร.ชัยพร ใจแก้ว และ ้ รศ.ดร.อนันต์ ผลเพิ่ม ที่ได้ให้ความรู้ คำแนะนำ ซักถามความคืบหน้าและปัญหาที่พบเจอ พร้อมกับแนะแนว วิธีการแก้ไขจุดบกพร่องและปัญหาต่างๆมากมายที่ได้ประสบในการจัดทำโครงงาน ขอขอบคุณภาควิชา วิศวกรรมคอมพิวเตอร์ มหาวิยาลัยเกษตรศาสตร์ วิทยาเขตบางเขน ที่ได้อำนวยสถานที่และอุปกรณ์ในการ จัดท าโครงงาน

และสุดท้ายนี้ ขอขอบคุณผู้ที่ได้ให้ความช่วยเหลืออื่นๆทุกท่าน ทั้งสมาชิกของห้องปฏิบัติการวิจัย เครือข่ายไร้สาย (IWING) ภาควิชาวิศวกรรมคอมพิวเตอร์ คณะวิศวกรรมศาสตร์ มหาวิทยาลัยเกษตรศาสตร์ วิทยาเขตบางเขน และนิสิตภาควิชาวิศวกรรมคอมพิวเตอร์ทุกท่านที่ได้ให้ความช่วยเหลือจนโครงงานนี้ ส าเร็จลุล่วงไปได้ด้วยดี

นายปิติ กฤตยานุกูล

## สารบัญ

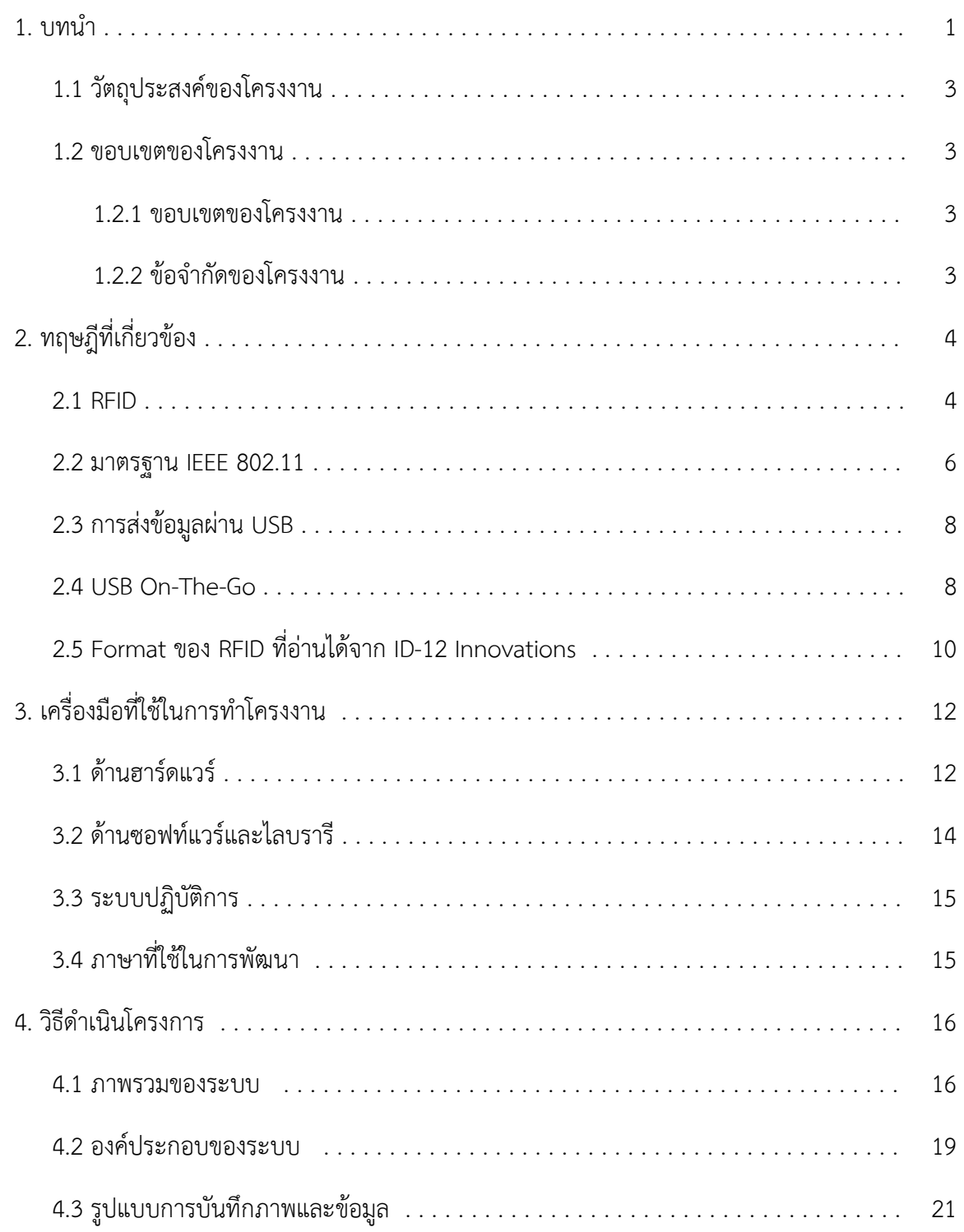

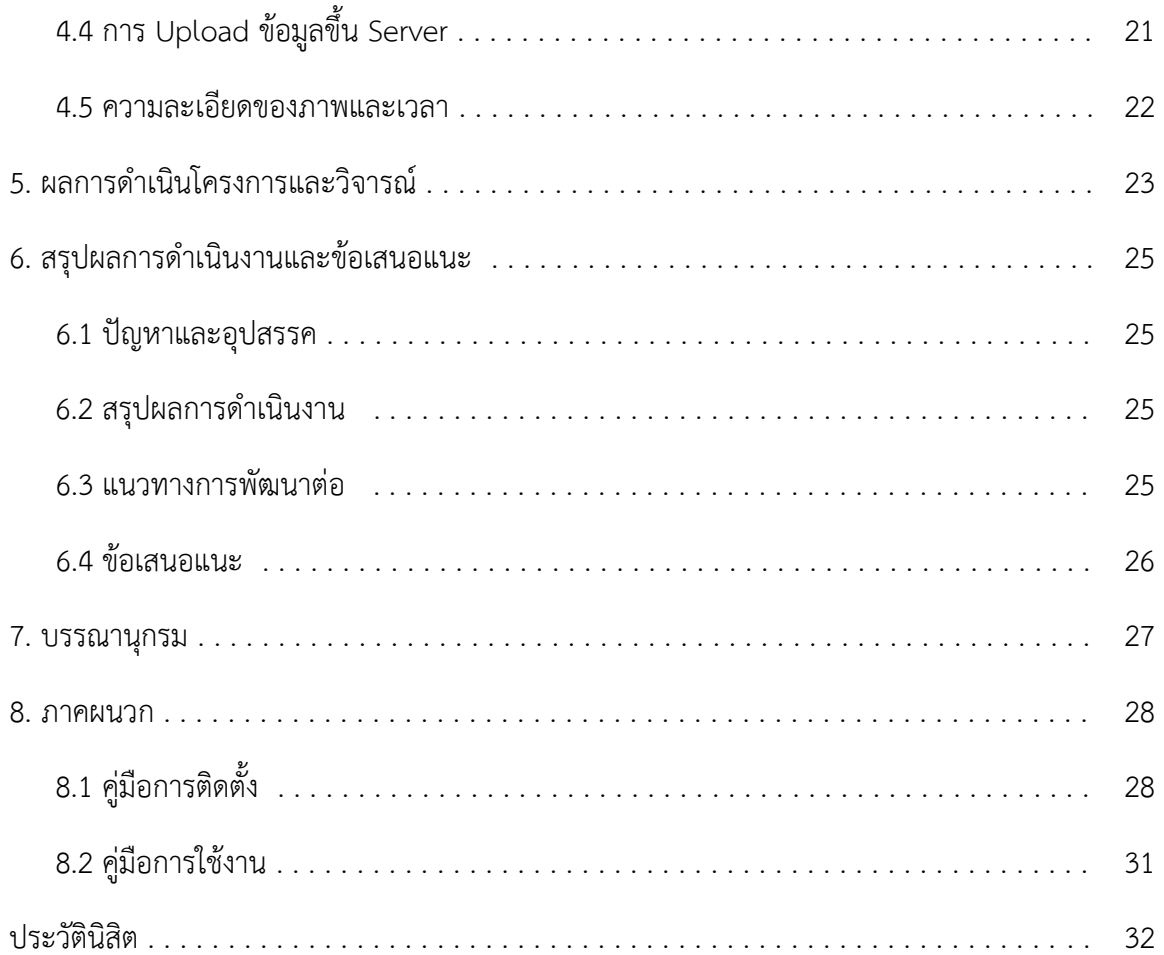

# **สารบัญรูป**

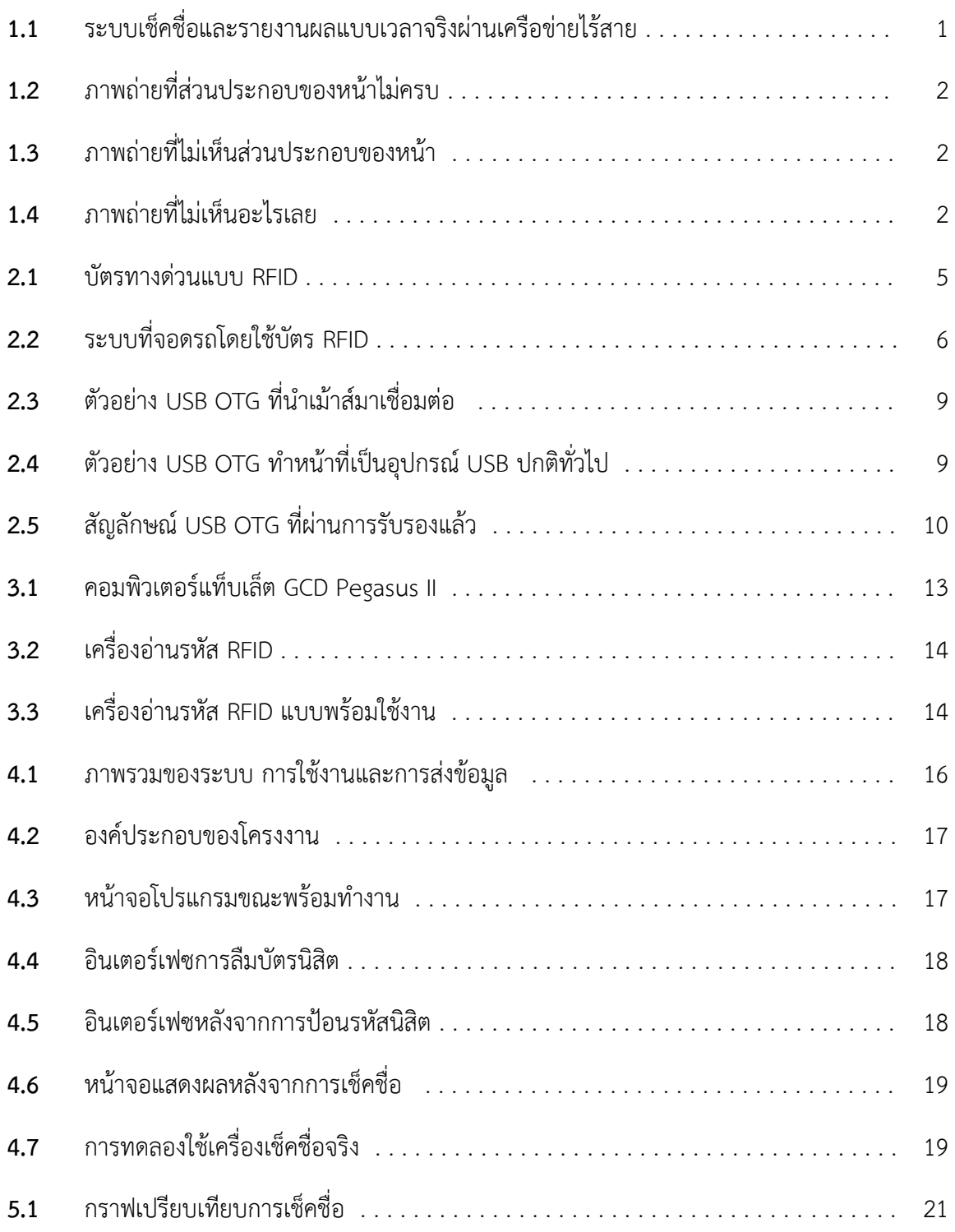

## **สารบัญตาราง**

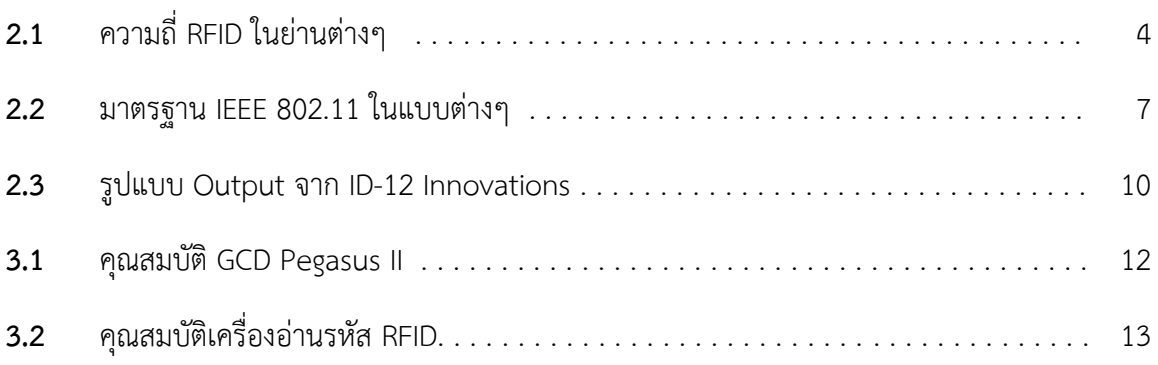

### **1 บทน า**

ในปัจจุบัน ในการเรียนเกือบทุกวิชา และทุกสถาบัน จะมีการตรวจสอบการเข้าเรียนของนักเรียน หรือนิสิต เพื่อเป็นคะแนนเก็บหรือคะแนนช่วย โดยแต่เดิมนั้น อาจารย์ตรวจสอบการเข้าเรียนของนิสิตโดย การตรวจนับ หรือการให้นิสิตเซ็นต์ชื่อตัวเองลงในกระดาษ หรือสมุดที่อาจารย์ได้จัดเตรียมไว้ให้ ซึ่งการตรวจ ้นับ หรือการให้นิสิตเซ็นต์ชื่อของตัวเองลงในกระดาษ จะทำให้เกิดการทุจริตได้ เช่น การนับจำนวนนิสิตที่ เข้าห้องเรียน นิสิตบางคนอาจอยู่ในมุมที่อาจารย์ไม่เห็น ท าให้ไม่สามารถนับได้อย่างถูกต้อง หรือการที่จะให้ นิสิตเซ็นต์ชื่อลงในกระดาษหรือสมุดที่เตรียมไว้ให้ ในส่วนนี้ นิสิตจะสามารถเขียนชื่อให้นิสิตอีกคนที่ไม่ได้เข้า ี ชั้นเรียนได้อย่างง่ายดาย ซึ่งจะทำให้ตรวจสอบได้ยาก หลังจากเก็บรายชื่อนิสิตเข้าชั้นเรียนเรียบร้อยแล้ว ้อาจารย์ก็จะต้องมาทำการหาจำนวนนิสิตที่เข้าเรียนและรวบรวมคะแนนการเข้าชั้นเรียนให้กับนิสิตทุกคน ท าให้อาจารย์ต้องใช้เวลานานในการรวบรวมคะแนน และมีโอกาสเกิดความผิดพลาดในการรวมคะแนนได้ ง่าย

จากปัญหาในเรื่องของการใช้เวลาที่ใช้ในการรวบรวม และการมีโอกาสเกิดความผิดพลาดในการ รวมคะแนน ท าให้เกิดโครงงานชิ้นหนึ่งขึ้นมาก่อน นั่นคือเครื่องตรวจสอบรายชื่ออิเล็กทรอนิกส์ชื่อ ระบบ เช็คชื่อและรายงานผลแบบเวลาจริงผ่านเครือข่ายไร้สาย[1] ซึ่งประกอบด้วย เราเตอร์ (Router) ที่ติดตั้ง OpenWRT บอร์ดไมโครคอนโทรลเลอร์ มีอุปกรณ์อ่านรหัสเทคโนโลยี RFID จอ LCD ขนาดเล็ก ที่สามารถ แสดงผลได้เฉพาะตัวอักษร และกล้องเว็บแคม (webcam) เป็นตัวเสริม ดังรูปที่ 1 ซึ่งโดยรวมแล้ว สามารถ ใช้งานได้ดี แต่เมื่อพิจารณาผลลัพท์ของการถ่ายภาพที่ได้ กลับมีปัญหาบางส่วน เช่น บางรูปจะเห็น ส่วนประกอบของหน้านิสิตไม่ครบ บางรูปหน้านิสิตเล็กเกินไป บางรูปไม่ชัด ดังรูปที่ 2, 3 และ 4 เป็นต้น จากทั้งหมดที่กล่าวมานั้น ท าให้ไม่สามารถตรวจสอบตัวตนของนิสิตคนนั้นได้ สาเหตุของปัญหาทั้งหมด เกิด ้จากการที่นิสิตแต่ละคน ไม่สามารถเห็นภาพของตัวเองขณะที่กำลังถ่าย เมื่อนิสิตไม่เห็นภาพของตัวเองที่ ึกล้องกำลังจับ นิสิตก็จะไม่สามารถทราบเวลาที่เครื่องจะถ่าย ตำแหน่ง และความชัดเจนของภาพได้

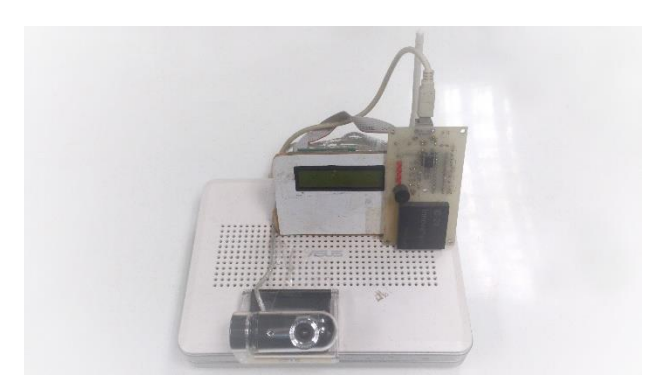

**รูปที่ 1.1:** ระบบเช็คชื่อและรายงานผลแบบเวลาจริงผ่านเครือข่ายไร้สาย

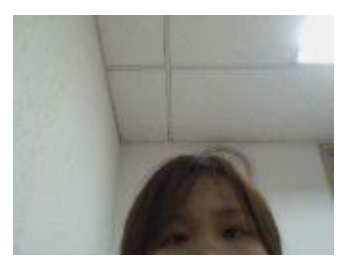

## **รูปที่ 1.2:** ภาพถ่ายที่ส่วนประกอบของหน้าไม่ครบ

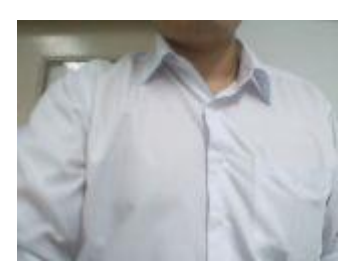

**รูปที่ 1.3:** ภาพถ่ายที่ไม่เห็นส่วนประกอบของหน้า

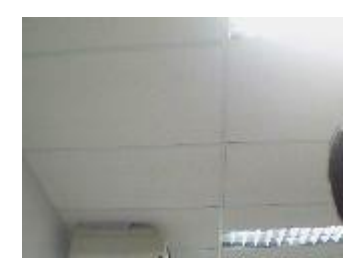

**รูปที่ 1.4:** ภาพถ่ายที่ไม่เห็นอะไรเลย

ในปัจจุบัน มีเทคโนโลยีที่ทันสมัย ทำให้อุปกรณ์หลากหลายรูปแบบ มีฟังก์ชันที่เครื่องเช็คชื่อรุ่นเดิม มีครบภายในอุปกรณ์เครื่องเดียว ซึ่งก็คือแท็บเล็ต ที่มีทั้งกล้องถ่ายภาพ อุปกรณ์ที่เชื่อมต่อกับแลนไร้สาย (Wireless) หน้าจอแสดงผล ไว้ในเครื่องเดียว แล้วเชื่อมต่อเครื่องอ่านรหัสบัตร RFID ก็สามารถอ่านบัตรได้

ด้วยปัญหาและจุดประสงค์ข้างต้น โครงงานชิ้นนี้จึงจัดทำขึ้นมา เพื่อตอบสนองกับการแก้ปัญหา โดยโครงงานชิ้นนี้สามารถถ่ายภาพแล้วแสดงผลให้นิสิตดูได้ทันที พร้อมกับแสดงเวลาในขณะนั้นให้นิสิต เพื่อให้นิสิตทราบเวลาการเข้าเรียนได้

## **1.1 วัตถุประสงค์ของโครงงาน**

- 1.1.1. เพื่อลดเวลาที่ใช้ในการตรวจสอบการเข้าเรียน
- 1.1.2. เพื่อเพิ่มความถูกต้องในการนำข้อมูลเข้าในระบบ
- 1.1.3. เพื่อป้องกันการเช็คชื่อแทนกัน

### **1.2 ขอบเขตของโครงงาน**

### **1.2.1 ขอบเขตของโครงงาน**

- พิจารณาภาพถ่ายด้วยคน ไม่รวมถึงระบบนำภาพมาทำการวิเคราะห์แบบอัตโนมัติ
- เครื่องอ่านรหัส RFID รองรับการทำงานที่ความถี่ 125 KHz
- รองรับการทำงานในสถานที่ที่ไม่มีอินเตอร์เน็ต

## **1.2.2 ข้อจ ากัดของโครงงาน**

- $-$  โปรแกรมที่พัฒนาขึ้นทำงานได้เฉพาะแท็บเล็ตที่มีขนาดหน้าจอ 1024 x 600 พิกเซล เนื่องจากไม่รองรับการแสดงผลแท็บเล็ตที่มีขนาดหน้าจออื่น
- โปรแกรมที่พัฒนาขึ้นทำงานได้เฉพาะระบบปฏิบัติการแอนดรอยด์ 4.0 Ice Cream Sandwich ขึ้นไป
- แท็บเล็ตที่นำมาใช้ทำงานจะต้องมีช่องการเชื่อมต่อแบบ USB Host ได้

# **2 ทฤษฎีที่เกี่ยวข้อง**

ทฤษฎีและเทคโนโลยีที่นำมาใช้ในโครงงานนี้ ประกอบด้วย

#### **2.1 RFID**

Radio-Frequency Identification [2] หรือ RFID เป็นระบบไร้สายที่ใช้คลื่นความถี่วิทยุ โดยใช้สนามแม่เหล็กในการรับส่งข้อมูล เพื่อที่จะระบุตัวตนได้อัตโนมัติ แท็กจะเป็นตัวเก็บข้อมูลนั้น ไว้ แท็กบางแท็กจะต้องใช้พลังงานเพื่อที่จะส่งข้อมูลกลับออกไปให้ ซึ่งจะใช้ได้ภายในระยะใกล้ แต่ บางแท็กจะมีตัวเก็บพลังงานในตัว ซึ่งสามารถส่งข้อมูลออกมาได้ทันทีโดยไม่ต้องพึ่งพลังงาน ภายนอก และระยะก็จะเพิ่มมากขึ้นด้วยเช่นกัน แต่ข้อเสียคือพลังงานที่ใช้นั้นจะหมดได้โดยง่าย RFID มีความถี่ในย่านต่างๆดังตารางที่ 1

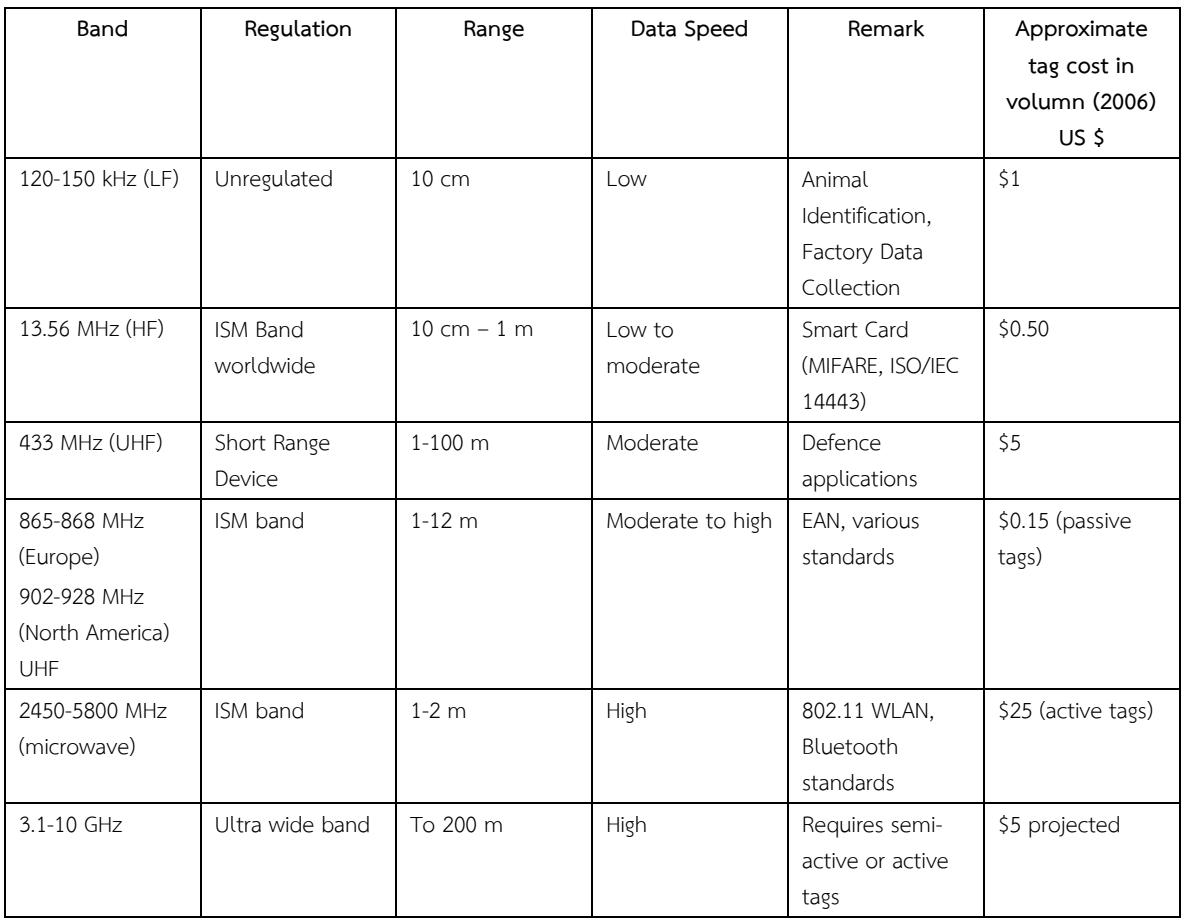

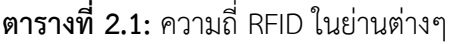

โดยโครงงานระบบตรวจสอบการเข้าเรียนด้วยแอนดรอยด์แท็บเล็ตใช้ความถี่ RFID ที่ 125 kHz เป็นย่านความถี่ที่ไม่มีการจัดระเบียบ กล่าวคือ ไม่ถูกจัดให้อยู่ในย่านมาตรฐานทั่วไป ระยะห่างการสื่อสาร มากที่สุดประมาณ 10 เซนติเมตร การรับส่งข้อมูลจัดอยู่ในกลุ่มช้า

ประโยชน์ของ RFID ย่านความถี่ 120 – 150 kHz [3]

- เพื่อตรวจสอบตัวตนของสัตว์ หรือเพื่อการวิจัยสัตว์ ตามฟาร์มหรือโรงเพาะเลี้ยง
- การส่ง ตรวจ หรือการตามพัสดุ แทนที่จะเป็นรหัสบาร์โค้ด เพราะ RFID สามารถอ่านค่า โดยมีระยะห่างได้ ท าให้ผู้ตรวจสอบไม่ต้องหารหัสเพื่อตรวจสอบเหมือนบาร์โค้ด
- การใช้เป็นบัตรทางด่วน

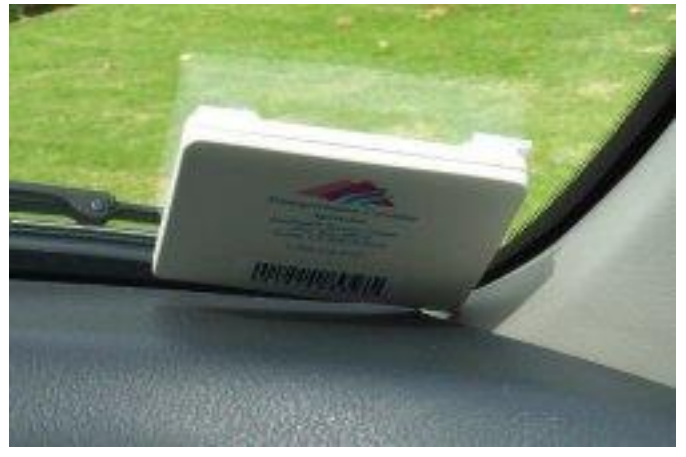

**รูปที่2.1:** บัตรทางด่วนแบบ RFID

[ที่มา: http://upload.wikimedia.org/wikipedia/ commons/8/80/FasTrak\_transponder.jpg]

- การใช้เป็นเครื่องตรวจสอบตัวตนสำหรับพาสสปอร์ต
- ท าให้ผลิตภัณฑ์ยากแก่การปลอมแปลงยิ่งขึ้น เช่น ผลิตภัณฑ์ด้านอาหารและยา ซึ่งมีความ ปลอดภัยเข้ามาเกี่ยวข้อง
- ใช้เป็นอุปกรณ์ติดกับเสื้อผ้า เพื่อป้องกันการขโมยตามร้านขายเสื้อผ้าในห้างสรรพสินค้า
- การปิดผนึกตู้คอนเทนเนอร์ สำหรับอุตสาหกรรมการขนส่ง
- การใช้เป็นกุญแจรถ เพราะกุญแจรถโดยปกตินั้น สามารถปลอมแปลงได้ง่าย หากเป็น กุญแจที่มีแถบป้ายรหัส RFID ด้วยแล้ว จะป้องกันได้มากยิ่งขึ้น โดยจะสตาร์ตรถได้ก็ ต่อเมื่อใช้กุญแจที่มีรหัส RFID ติดอยู่ด้วยเท่านั้น แต่ก็จะทำให้การทำสำเนากุญแจรถยาก ขึ้นด้วยเช่นกัน และสามารถปลดล็อคหรือล็อครถจากระยะไกลได้อีกด้วย

 การใช้เป็นอุปกรณ์ตรวจสอบตัวตนในการผ่านเข้าพื้นที่ เช่น ห้องควบคุมระบบ ห้องนิรภัย หรือพื้นที่จอดรถ

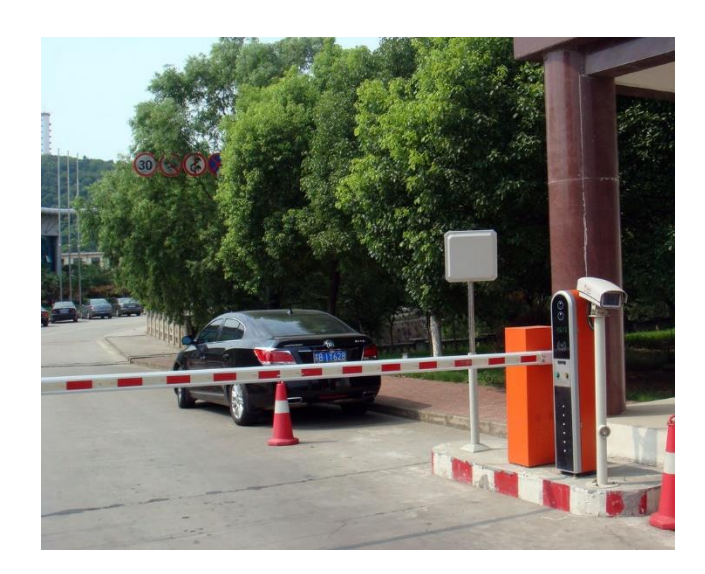

**รูปที่2.2:** ระบบที่จอดรถโดยใช้บัตร RFID

[ที่มา: http://www.tripod-turnstile.com/photo/pl1505092 long range rfid car parking system with 32 bit dual core.jpg]

 การตรวจสอบรายชื่อเข้าชั้นเรียนดังเช่นในโครงงานนี้ หรือการตรวจสอบรายชื่อการเข้า ประชุม เป็นต้น

#### **2.2 มาตรฐาน IEEE 802.11**

มาตรฐาน IEEE 802.11 [4] เป็นมาตรฐานการติดต่อระดับชั้นกายภาพ (Physical Layer) และระดับชั้นดาต้าลิ้ง (Data Link Layer) เพื่อที่จะใช้เครือข่ายไร้สายส่วนตัว (Wireless Local Area Network) ผ่านคลื่นความถี่ 2.4 และ 5 GHz โดยนำมาใช้ในส่วนของการเชื่อมต่อไร้สายกับ แอคเซสพ้อยท์ เพื่อเชื่อต่อกับเซิร์ฟเวอร์และฐานข้อมูล มาตรฐาน IEEE 802.11 ที่ใช้กันอย่าง แพร่หลายจะเป็นรูปแบบของ IEEE 802.11b และ 802.11g โดย IEEE 802.11b จะมีอัตราเร็วใน การส่งข้อมูลเท่ากับ 11 Mbit/s และ IEEE 802.11g จะมีอัตราเร็วเท่ากับ 54 Mbit/s

| 802.11<br>Protocol | Release  | Frequency<br>(GHz) | Bandwidth<br>(MHz) | Data rate<br>per stream                                                                         | Allowable<br><b>MIMO</b> | Modulation  | Approximate<br>indoor range |                   | Approximate<br>indoor range |                   |
|--------------------|----------|--------------------|--------------------|-------------------------------------------------------------------------------------------------|--------------------------|-------------|-----------------------------|-------------------|-----------------------------|-------------------|
|                    |          |                    |                    | (Mbit/s)                                                                                        | streams                  |             | (m)                         | (f <sub>t</sub> ) | (m)                         | (f <sub>t</sub> ) |
| $\bar{a}$          | Jun 1997 | 2.4                | 20                 | 1, 2                                                                                            | $\mathbf{1}$             | DSSS, FHSS  | 20                          | 66                | 100                         | 330               |
| a                  | Sep 1999 | 5                  | 20                 | 6, 9, 12, 18,                                                                                   |                          |             | 35                          | 115               | 120                         | 390               |
|                    |          | 3.7                |                    | 24, 36, 48,<br>54                                                                               | $1\,$                    | <b>OFDM</b> | ٠                           | $\overline{a}$    | 5,000                       | 16,000            |
| b                  | Sep 1999 | 2.4                | 20                 | 1, 2, 5.5, 11                                                                                   | $\mathbf{1}$             | <b>DSSS</b> | 35                          | 115               | 140                         | 460               |
| g                  | Jun 2003 | 2.4                | 20                 | 6, 9, 12, 18,<br>24, 36, 48,<br>54                                                              | $\mathbf{1}$             | OFDM, DSSS  | 38                          | 125               | 140                         | 460               |
| n                  | Oct 2009 | 2.4/5              | 20<br>40           | 7.2, 14.4,<br>21.7, 28.9,<br>43.3, 57.8,<br>65, 72.2<br>15, 30, 45,<br>60, 90, 120,<br>135, 150 | $\overline{4}$           | <b>OFDM</b> | 70                          | 230               | 250                         | 820               |

**ตารางที่ 2.2:** มาตรฐาน IEEE 802.11 ในแบบต่างๆ

จากตารางที่ 2.2 อธิบายได้ดังนี้

- IEEE 802.11 แบบดั้งเดิม ได้เริ่มนำมาใช้ครั้งแรกเมื่อเดือนมิถุนายน ปีค.ศ.1997 และใช้ กันอย่างแพร่หลายในปีค.ศ.1999 แต่ในปัจจุบันได้ล้าสมัยไปแล้วเนื่องจากมี IEEE 802.11 รุ่นใหม่ออกมาและมีประสิทธิภาพยิ่งกว่า มีความถี่อยู่ที่ 2.4 GHz และมีแบนด์วิดท์อยู่ที่ 20 MHz มอดูเลชันเป็นแบบ DSSS และ FHSS
- $\bullet$  IEEE 802.11a ได้ถูกนำมาใช้เมื่อเดือนกันยายน ค.ศ.1999 มีความถี่อยู่ที่ 5 GHz และ 3.7 GHz แบนด์วิดท์อยู่ที่ 20 MHz มอดูเลชันเป็นแบบ OFDM ใช้กันอย่างแพร่หลายในแอค เซสพอยต์ไร้สายหรือไวร์เลสแอคเซสพอยต์ มีการเพิ่มในส่วนของการตรวจสอบ ข้อผิดพลาดของข้อมูลระหว่างการส่งและแก้ไขข้อผิดพลาดนั้น หลังจากที่ย่านความถี่ 2.4 GHz (IEEE 802.11) ได้ถูกใช้งานอย่างมากจนเกินควร ท าให้ย่านความถี่ 5 GHz ได้ถูก น ามาใช้เพื่อรองรับการเชื่อมต่อที่มากขึ้น แต่มาตรฐานนี้มียังข้อเสีย คือ สัญญาณที่ความถี่ 5 GHz จะถูกลดทอนได้ง่ายโดยกำแพงหรือวัตถุต่างๆตามเส้นทางการเดินทางของคลื่น เนื่องจากเมื่อความถี่มาก ความยาวคลื่นจะน้อย และระยะการส่งก็จะน้อยลงเช่นกัน
- IEEE 802.11b ได้ถูกนำมาใช้เมื่อเดือนกันยายน ค.ศ.1999 เช่นเดียวกับ IEEE802.11a แต่ แตกต่างกันตรงที่ความถี่ โดย IEEE 802.11b มีความถี่อยู่ที่ 2.4 GHz แบนด์วิดท์อยู่ที่ 20 MHz มอดูเลชันเป็นแบบ DSSS เป็นมาตรฐานที่ได้รับการยอมรับมากที่สุดในขณะนั้น แต่ก็ ยังสามารถถูกคลื่นอื่นๆที่มีความถี่ใกล้เคียงกันรบกวนได้ เช่น เตาอบไมโครเวฟ อุปกรณ์ที่ ส่งคลื่นสัญญาณบลูทูธ โทรศัพท์ไร้สาย หรือในอุปกรณ์คลื่นวิทยุบางชนิด เป็นต้น
- IEEE 802.11g เริ่มใช้กันอย่างแพร่หลายในเดือน มกราคม ปีค.ศ. 2003 เป็นมาตรฐานที่ ได้รับการยอมรับอย่างรวดเร็ว จากอัตราเร็วของการส่งข้อมูลที่มากขึ้น โดยจะอยู่ที่คลื่น ความถี่ 2.4 GHz เช่นเดียวกับ IEEE 802.11b แต่ใช้มอดูเลชัน OFDM เช่นเดียวกับ IEEE 802.11a แบนด์วิดท์อยู่ที่ 20 MHz แต่อย่างไรก็ตาม คลื่นความถี่ของมาตรฐาน IEEE 802.11g นี้ ก็ยังคงถูกรบกนได้โดยอุปกรณ์อื่นที่ใช้คลื่นความถี่ 2.4 GHz ได้เช่นเดียวกัน
- IEEE 802.11n [5] ถูกพัฒนาแก้ไขมาจาก IEEE 802.11 โดยการเพิ่มเสาอากาศ เพื่อให้ ี ได้มาซึ่ง Multiple-Input และ Multiple-Output (MIMO) ทำงานได้ที่ทั้งความถี่ 2.4 GHz และ 5 GHz แต่โดยหลักแล้วจะท างานที่ความถี่ 2.4 GHz แต่จะรบกวนและได้รับ การรบกวนจากอุปกรณ์ที่ใช้คลื่นความถี่เดียวกันได้น้อยกว่า เนื่องจากมีการรับส่งสัญญาณ ที่แบนด์วิดท์ขนาด 40 MHz ด้วย และด้วยการใช้การป้องกันแบบ Clear to Send (CTS) [6] ซึ่งเป็นการป้องกันโดยการลดการชนกันของเฟรมโดยนำมาจากปัญหาโหนดที่ซ่อนอยู่ (Hidden Node Problem) [7]

#### **2.3 การส่งข้อมูลผ่าน USB**

เครื่องแท็บเล็ตจะใช้พอร์ท Micro USB ในการเชื่อมต่อกับอุปกรณ์อ่านรหัส RFID โดย อุปกรณ์อ่านรหัส RFID จะใช้พอร์ท Printer Cable ซึ่งจะต้องมีตัวเชื่อมมาเชื่อม นั่นคือ USB ใน รูปแบบปกติ การส่งข้อมูลในที่นี้ ตัวแท็บเล็ตจะเป็น Listener คือรอรับค่าไปเรื่อยๆจนกว่าอุปกรณ์ ้อ่านรหัสจะส่งค่ามา โดยข้อมูลที่ส่งมาจะมีจำนวน 16 บิท

#### **2.4 USB On-The-Go**

หรือ USB OTG [8] เป็นรูปแบบของการเชื่อมต่อ USB ชนิดหนึ่ง โดยอุปกรณ์ที่มี USB OTG จะทำหน้าที่เป็น Host หรือผู้ให้อนุญาตแก่อุปกรณ์ USB ตัวอื่นที่เข้ามาเชื่อมต่อทำงานด้วย เช่น USB flash drive, กล้องดิจิตอล เม้าส์ หรือคีบอร์ด ดังรูปที่ 2.3 จะแตกต่างกับ USB ที่ ี คอมพิวเตอร์ทั่วไปที่ทำหน้าที่เป็น Host อย่างเดียว เพราะ USB OTG สามารถทำให้ตัวเองเป็น เสมือนอุปกรณ์ USB ทั่วไปได้อีกด้วย ดังรูปที่ 2.4 กล่าวคือ สามารถทำให้ตัวเองเป็น USB flash drive ได้ ดังเช่นแท็บเล็ตที่นำมาพัฒนาโครงงานนี้ อุปกรณ์ที่มี USB OTG และได้รับการรับรองแล้ว จะมีตราสัญลักษณ์ดังรูปที่ 2.5 ติดอยู่

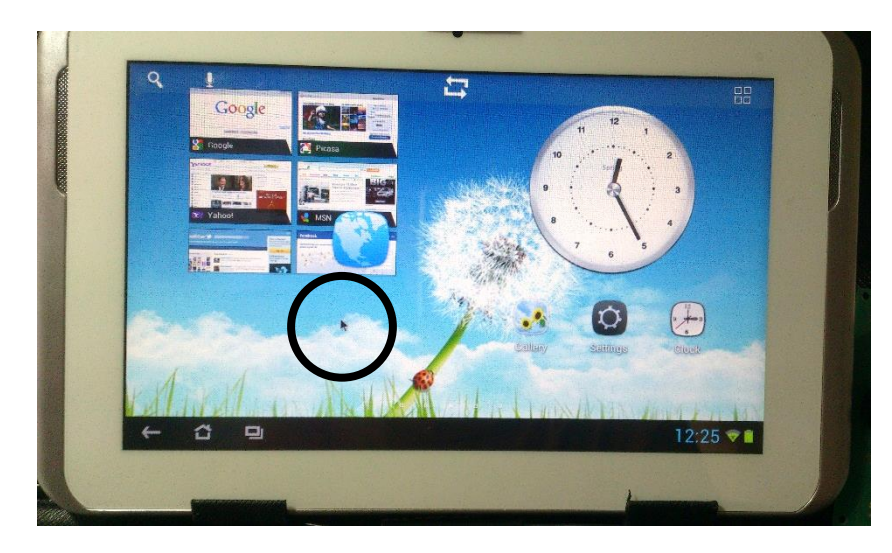

**รูปที่ 2.3:** ตัวอย่าง USB OTG ที่นำเม้าส์มาเชื่อมต่อ

| <b>U</b> AMPE<br>$\triangleq$<br>The media contains digital photos.<br>Open Shotwell Photo Manager<br>Local Disk<br>Local Disk<br>System Rese<br>104 GB Files<br>Android<br>Alarms<br>15 app<br><b>DCIM</b><br>Computer<br><b>M</b> Home<br>Download<br>Movies<br><b>LOST.DIR</b><br>Music<br><b>E</b> Desktop<br>Documents<br><b>B</b> Downloads<br>Podcasts<br>Notifications<br>Pictures<br>Ringtones<br><b>A</b> Music<br><b>Pictures</b><br>Videos<br>File System<br><b>冒 Trash</b><br>Network<br>Browse Net | <b>Devices</b> | AMPE<br>a |  | $\leftarrow$ $\rightarrow$ Q Search |
|----------------------------------------------------------------------------------------------------|----------------|-----------|--|-------------------------------------|
|                                                                                                    |                |           |  |                                     |
|                                                                                                    |                |           |  |                                     |
|                                                                                                    |                |           |  |                                     |

**รูปที่2.4:** ตัวอย่าง USB OTG ท าหน้าที่เป็นอุปกรณ์ USB ปกติทั่วไป

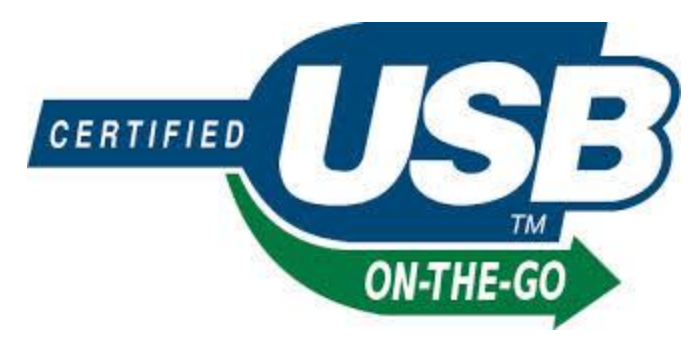

**รูปที่2.5:** สัญลักษณ์ USB OTG ที่ผ่านการรับรองแล้ว

[ที่มา: https://encrypted-tbn2.gstatic.com/images?q=tbn :ANd9GcSEoo4TvdyIB4Z6ZkIISa11crdNWFLDYtXIHOIAKi0NdGw1ldCH5Q]

## **2.5 Format ของ RFID ที่อ่านได้จาก ID-12 Innovations**

Output ของข้อมูลที่อ่านได้ จะเป็นรหัส ASCII มีอัตราการส่งข้อมูล (Baud Rate) เท่ากับ 9600 ไม่มี Parity บิต และมี 1 stop บิต[9] ดังตารางที่ 2.3

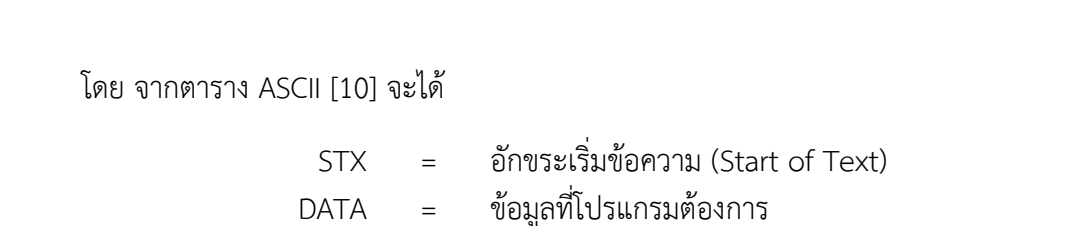

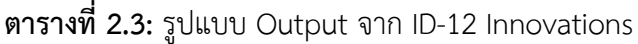

 $STX (02h)$  DATA (10 ASCII)  $\left\vert$  CHECK SUM (2 ASCII)  $\left\vert$  CR  $\right\vert$  LF  $\left\vert$  ETX (03h)

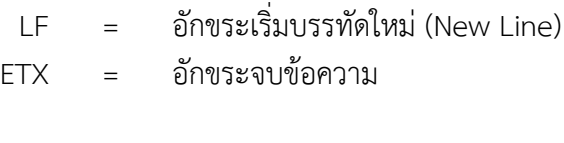

CHECK SUM = ข้อมูลที่ใช้สำหรับตรวจสอบความถูกต้อง

 $CR = \delta$ กขระย้ายตัวชี้ตำแหน่ง[11] (Carriage Return)

เช่น

Output ที่ได้เป็น 0C000621A58E

ข้อมูลที่ต้องการจะเป็น 0C 00 06 21 A5 และ Check Sum คือ 8E ซึ่งไม่ใช้

STX, CR, LF และ ETX เป็นอักขระที่ผู้ใช้จะไม่สามารถเห็นได้ แต่คอมพิวเตอร์จะ เห็นเป็นอักขระตัวหนึ่ง

# **3 เครื่องมือที่ใช้ในการท าโครงงาน**

เครื่องมือที่ใช้ในการท าโครงงานนี้ มีทั้งส่วนของฮาร์ดแวร์ และด้านซอฟต์แวร์ ดังนี้

## **3.1 ด้านฮาร์ดแวร์**

### **3.1.1 แท็บเล็ต GCD Pegasus II**

GCD Pegasus II เป็นอุปกรณ์คอมพิวเตอร์แท็บเล็ตขนาด 7.0 นิ้ว ที่รองรับระบบปฏิบัติการแอน ดรอยด์ มีช่องการเชื่อมต่อแบบยูเอสบี พร้อมกล้องหน้า และมีราคา 2,790 บาท ซึ่งเป็นราคาที่ย่อมเยา ทำ ให้เหมาะสำหรับการพัฒนาแอพพลิเคชันที่มีการติดต่อสื่อสารกับอุปกรณ์อื่นๆ หรืออุปกรณ์อ่านรหัสอาร์เอฟ ไอดีที่มีอยู่ในบัตรนิสิต และใข้หลายเครื่องพร้อมกันได้ มีคุณสมบัติดังตารางที่ 2 และลักษณะดังรูปที่ 1

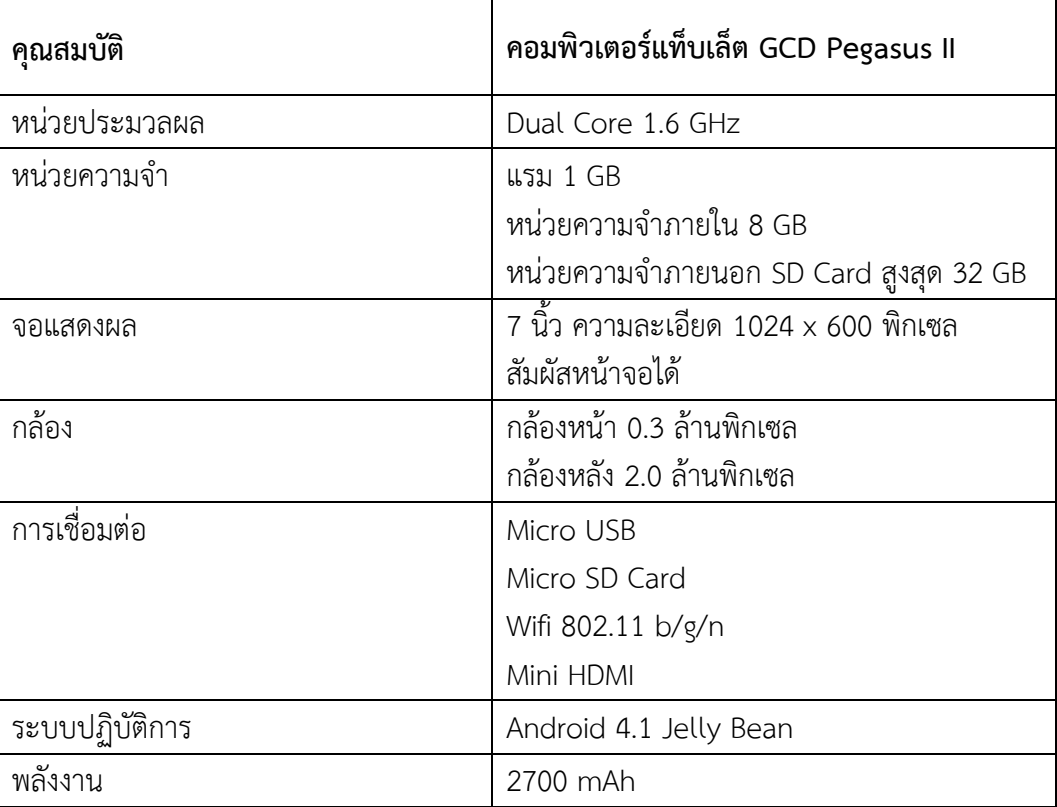

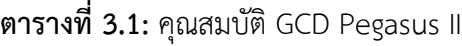

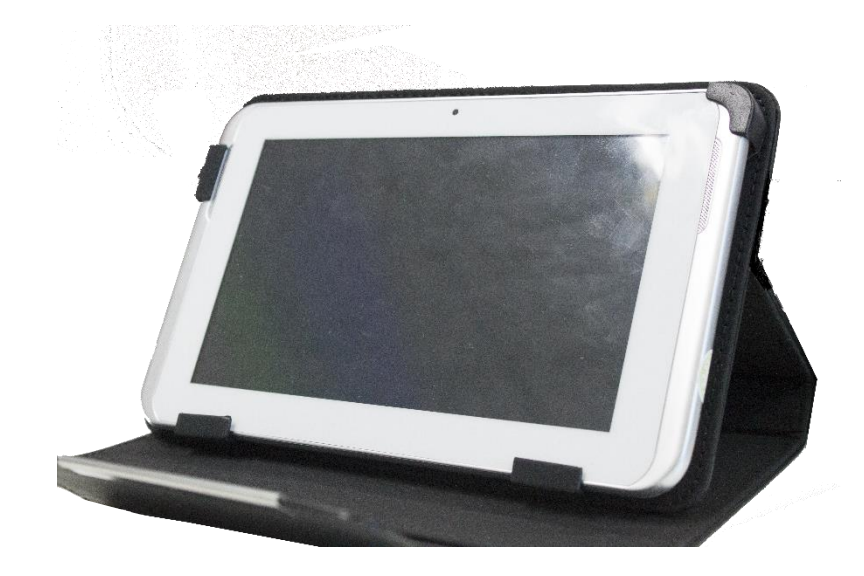

**รูปที่ 3.1:** คอมพิวเตอร์แท็บเล็ต GCD Pegasus II

## **3.1.2 เครื่องอ่านรหัส RFID (พัฒนาโดย IWING, CPE KU ver2.0, Aug 08)**

เครื่องอ่านรหัส RFID จำนวน 1 เครื่อง ใช้เป็นอุปกรณ์ต่อขยายให้กับแท็บเล็ต เพื่อให้สามารถรับ ข้อมูลรหัส RFID ได้มีคุณสมบัติดังตารางที่ 3 และลักษณะดังรูปที่ 2

| คุณสมบัติ        | เครื่องอ่านรหัส RFID |
|------------------|----------------------|
| Model            | ID-12 Innovations    |
| Power Input      | $2.8V - 5V$          |
| Read Frequency   | 125 kHz              |
| Size             | 7.5cmx5cmx2cm        |
| <b>Baud Rate</b> | 9600                 |
| Range            | 120 mm               |
| Output Port      | Printer USB          |

**ตารางที่ 3.2:** คุณสมบัติเครื่องอ่านรหัส RFID

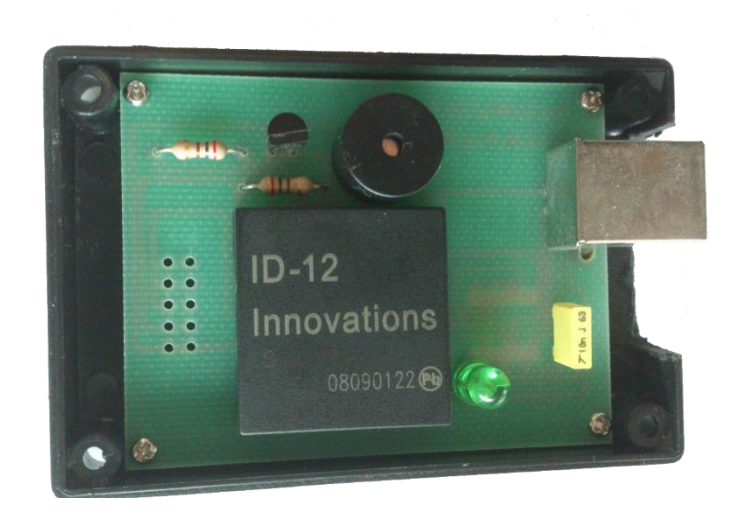

**รูปที่ 3.2:** เครื่องอ่านรหัส RFID

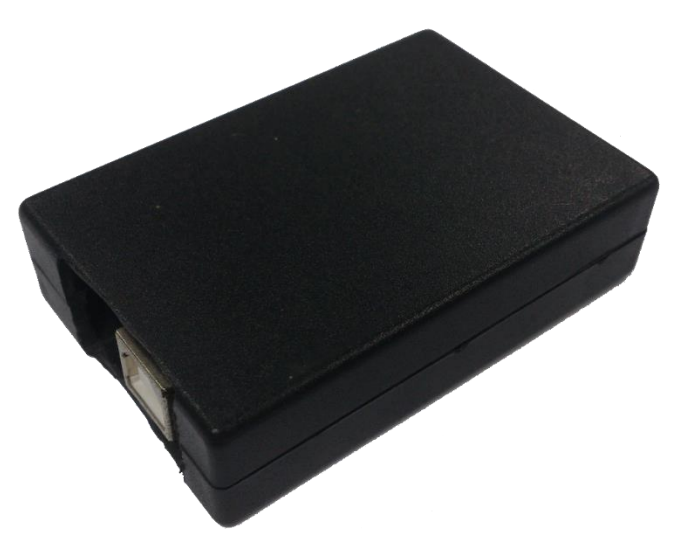

**รูปที่ 3.3:** เครื่องอ่านรหัส RFID แบบพร้อมใช้งาน

## **3.2 ด้านซอฟต์แวร์และไลบรารี**

- ระบบเว็บเซิร์ฟเวอร์ Apache

เป็นระบบส าหรับให้สามารถเข้าเว็บไซต์จากทางหน้าเว็บบราวเซอร์ได้

- ระบบฐานข้อมูล MySQL
- ระบบจัดการฐานข้อมูล phpMyAdmin เป็นระบบที่เพื่อให้ง่ายต่อการจัดการฐานข้อมูล MySQL โดยผ่านทางหน้าเว็บเพจ

Eclipse Android Developer Tools

์ ใช้โปรแกรม Eclipse เวอร์ชั่น 4.2.1 เป็นโปรแกรมสำหรับเขียนและแก้ไขคำสั่ง แอนดรอยด์ และใช้ Android Developer Tools เป็นส่วนเสริมสำหรับโปรแกรม Eclipse เพื่อที่จะสามารถติดต่อกับอุปกรณ์ระบบปฏิบัติการแอนดรอยด์

#### **3.3 ระบบปฏิบัติการ**

3.3.1 Ubuntu 12.04

Ubuntu 12.04 เป็นระบบปฏิบัติการที่ใช้ในการพัฒนาส่วนของโค้ด เพื่อปรับปรุง แก้ไข เพิ่มเติมสิ่งต่างๆให้กับโปรแกรม

3.3.2 Android 4.1

Android 4.1 เป็นระบบปฏิบัติการที่ใช้ประมวลผลทุกอย่างบนแท็บเล็ต

## **3.4 ภาษาที่ใช้ในการพัฒนา**

3.4.1 ภาษาจาวา (JAVA) ใช้สำหรับพัฒนาโปรแกรมบนแอนดรอยด์

3.4.2 ภาษาเอ็กซ์เอ็มแอล (xml) ใช้สำหรับพัฒนาส่วนติดต่อกับผู้ใช้ของโปรแกรม

3.4.3 ภาษาพีเอชพี (PHP) ใช้ในการจัดการเนื้อหา เรียกข้อมูลจากฐานข้อมูล มาแสดงผลบนเว็บ อินเตอร์เฟซ และรับข้อมูลไปใส่ในฐานข้อมูล

3.4.4 ภาษาเอสคิวแอล (SQL) ใช้ในการเพิ่ม และเรียกค้นฐานข้อมูล

## **4 วิธีด าเนินโครงการ**

#### **4.1 ภาพรวมของระบบ**

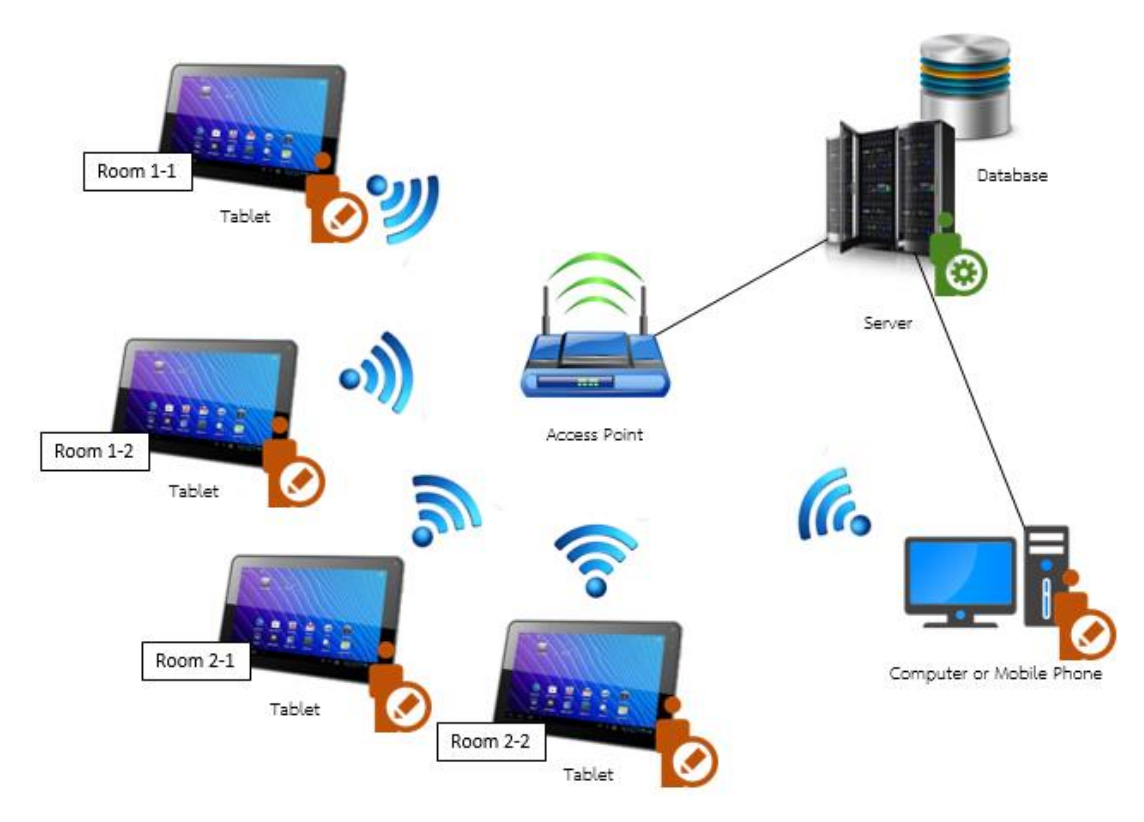

**รูปที่4.1:** ภาพรวมของระบบ การใช้งานและการส่งข้อมูล

ระบบจะประกอบไปด้วยแท็บเล็ต แอ็คเซสพอยต์เซิร์ฟเวอร์ที่ติดตั้งเว็บเซิร์ฟเวอร์และฐานข้อมูล โดยแท็บเล็ตนั้น สามารถใช้ได้หลายเครื่องพร้อมกันในห้องเรียนเดียวได้ ผู้ใช้หรือนิสิตจะใช้ได้ในส่วนของการ ตรวจสอบรายชื่อบนแท็บเล็ต และระบบดูข้อมูลการเข้าชั้นเรียนผ่านอุปกรณ์ต่างๆทางหน้าเว็บเพจ ดังรูปที่ 4.1

ส าหรับหน้าจอที่นิสิตจะต้องมาเช็คชื่อนั้น โดยเริ่มต้นหน้าแรก จะมีตราสัญลักษณ์ของโปรแกรม และปุ่มเริ่มโปรแกรม ดังรูปที่ 4.2 เมื่อกดปุ่มเริ่มโปรแกรมแล้ว จะเป็นหน้าที่ให้นิสิตสามารถเริ่มเช็คชื่อได้ ประกอบด้วย วันที่ รหัสเครื่อง ณ การเข้าเรียนในขณะนั้น เวลาตามเวลาจริง หน้าจอแสดงผลจากกล้อง และปุ่มลืมบัตรสำหรับนิสิตที่ไม่ได้นำบัตรมา ดังรูปที่ 4.3 หากนิสิตคนใดลืมนำบัตรประจำตัวมา เมื่อกดปุ่มนี้ แล้ว จะมีปุ่มกดแสดงขึ้นมาให้นิสิตกรอกรหัสประจำตัวนิสิตลงไป ดังรูปที่ 4.4 และ 4.5 ก็จะสามารถเช็คชื่อ ได้ แต่ระบบจะลงข้อมูลว่านิสิตได้ลืมนำบัตรมา แต่ถ้านิสิตนำบัตรมา ก็สามารถแตะบัตรที่เครื่องอ่านรหัส อาร์เอฟไอดีได้ทันที แล้วระบบก็จะไปค้นหาในฐานข้อมูล และพร้อมที่จะถ่ายรูปนิสิตเก็บไว้ พร้อมกับส่ง ข้อมูลเข้าเซิร์ฟเวอร์เป็นหลักฐานว่านิสิตได้เข้าเรียนจริง

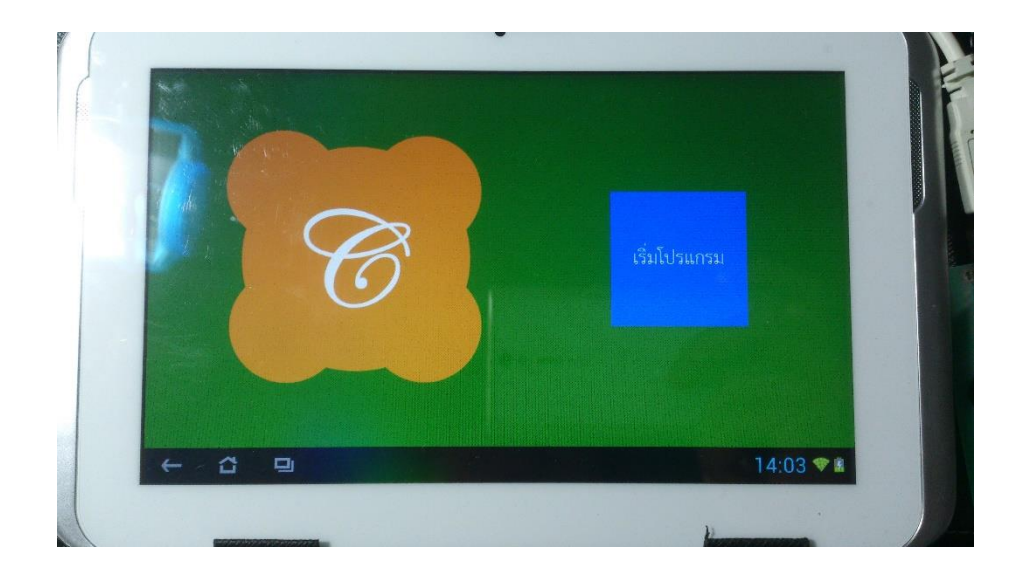

## **รูปที่ 4.2:** หน้าจอเริ่มโปรแกรม

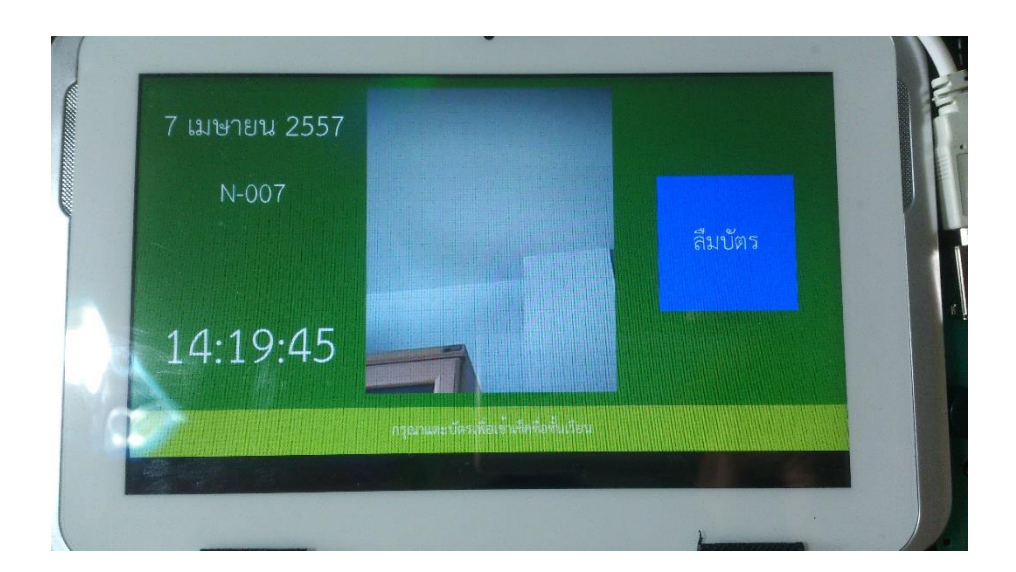

**รูปที่ 4.3:** หน้าจอโปรแกรมขณะพร้อมท างาน

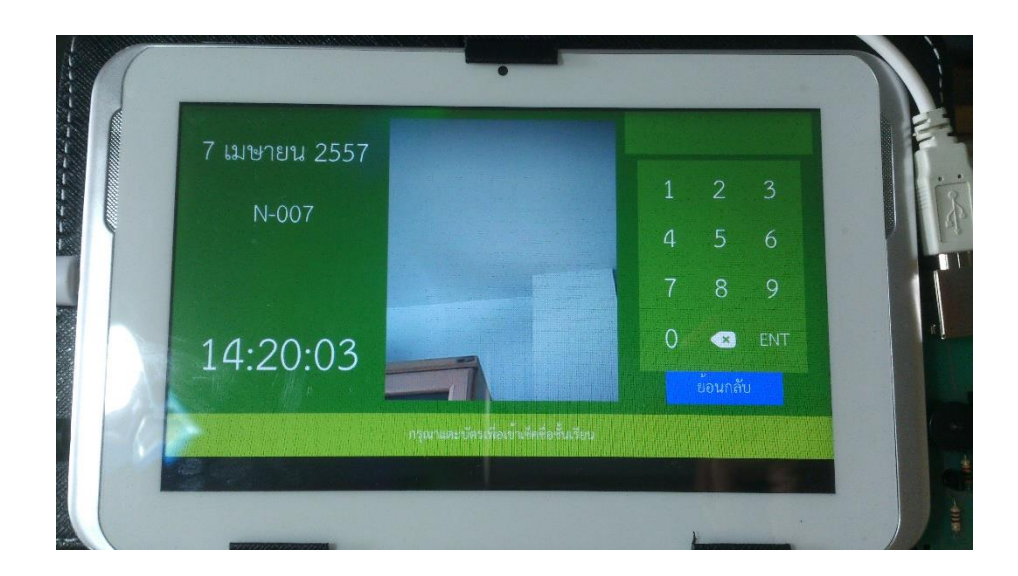

**รูปที่ 4.4:** อินเตอร์เฟซการลืมบัตรนิสิต

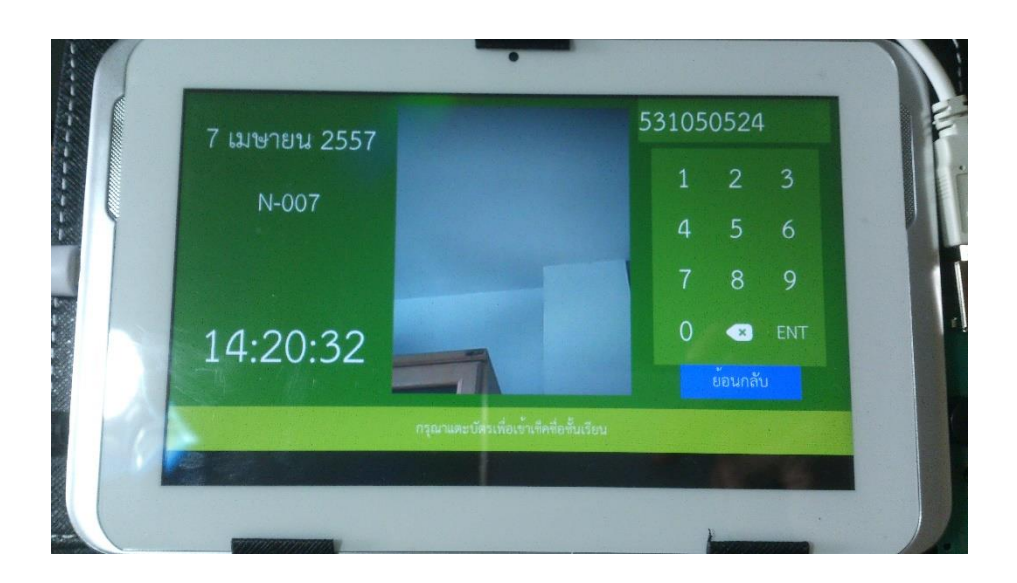

**รูปที่ 4.5:** อินเตอร์เฟซหลังจากการป้อนรหัสนิสิต

หลังจากถ่ายรูปนิสิตเก็บไว้เรียบร้อยแล้ว จะแสดงชื่อ-นามสกุล รหัสนิสิต และเวลาที่เช็คชื่อให้ดู เพื่อให้นิสิตตรวจสอบความถูกต้อง ดังรูปที่ 4.6 หากบัตรยังไม่ได้ลงทะเบียน เช่น เป็นบัตรใหม่ ระบบจะ ้ แสดงผลในรูปของเครื่องหมายปรัศนีหรือเครื่องหมายคำถามจำนวน 5 ตัวแทนที่ชื่อ และ 8 ตัวแทนที่ นามสกุล พร้อมกับรหัสอาร์เอฟไอดีแทนรหัสนิสิต ตามด้วยเวลา เมื่อใดก็ตามที่ระบบสามารถดึงข้อมูลมา จากเซิร์ฟเวอร์หลัก จะแสดงผลในรูปของชื่อ-นามสกุล รหัสนิสิต และเวลาตามปกติโดยรูปที่ 4.7 เป็น ตัวอย่างคนก าลังใช้เครื่องเช็คชื่อระบบแตะบัตร

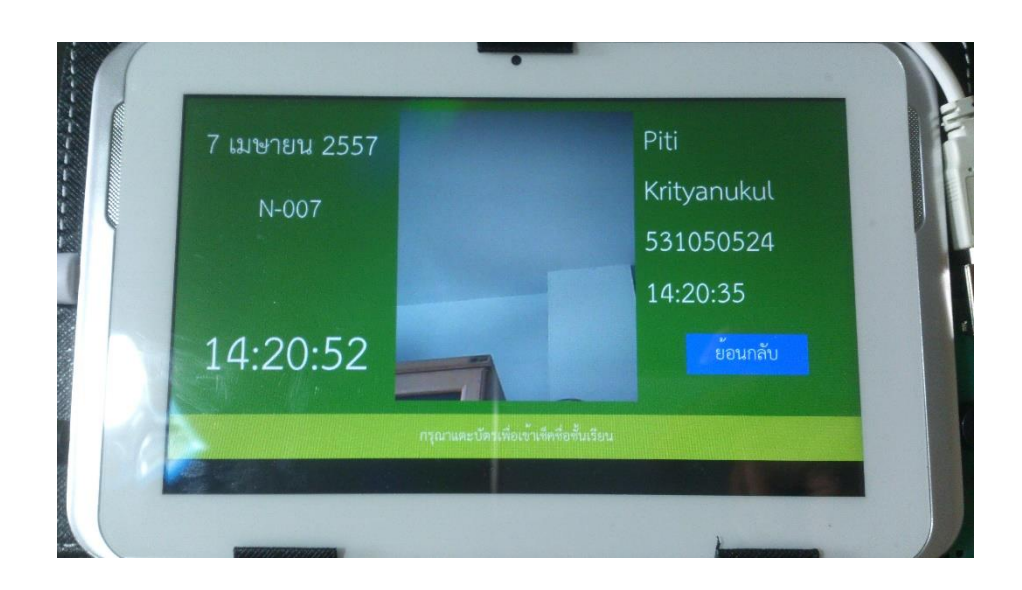

**รูปที่ 4.6:** หน้าจอแสดงผลหลังจากการเช็คชื่อ

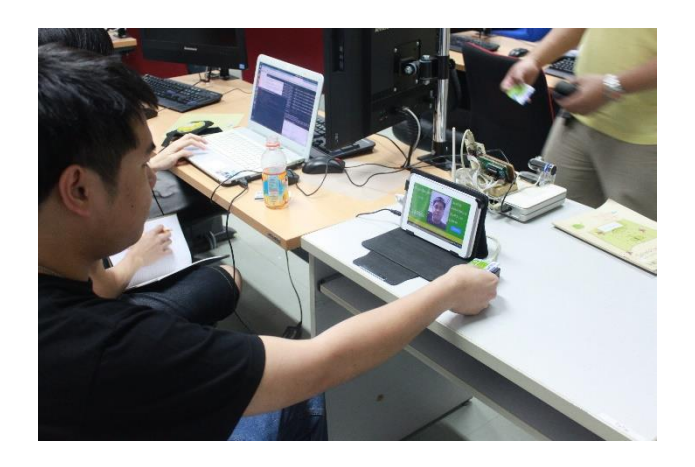

**รูปที่ 4.7:** การทดลองใช้เครื่องเช็คชื่อจริง

#### **4.2 องค์ประกอบของระบบ**

ระบบจะใช้ตัวแท็บเล็ตเป็นอุปกรณ์หลัก สำหรับการรับ-ส่งข้อมูล เก็บข้อมูล ถ่ายภาพ แสดงผล และจะมีเครื่องอ่านรหัส RFID เป็นอุปกรณ์เสริมสำหรับอ่านรหัสจากบัตรนิสิต

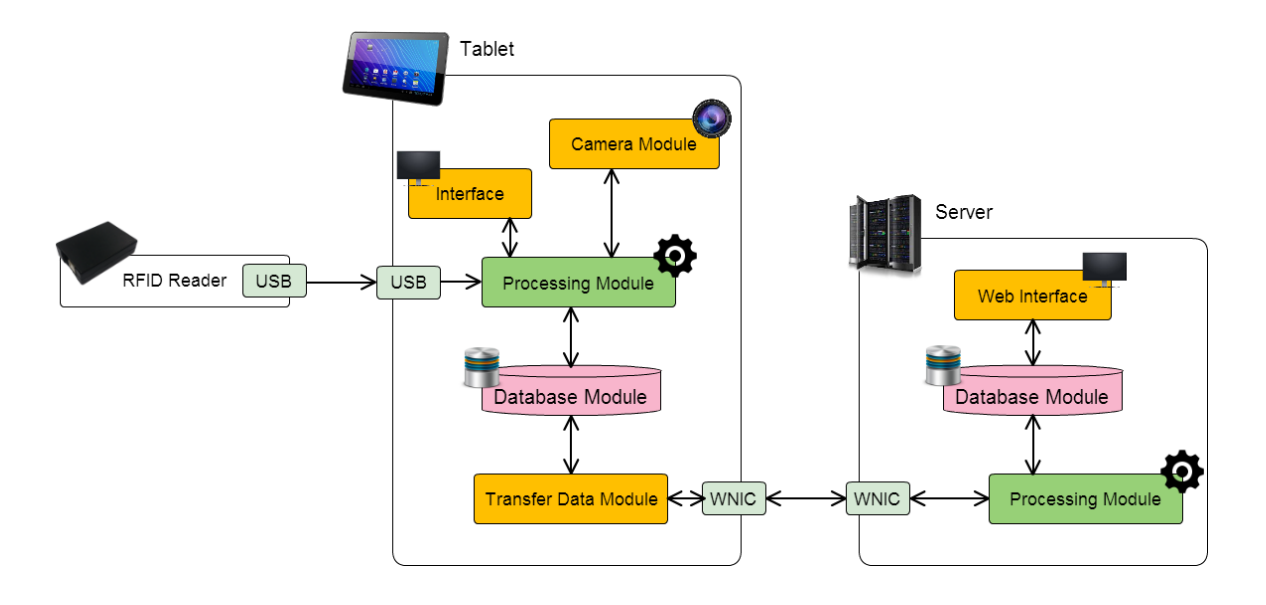

**รูปที่4.8:** องค์ประกอบของโครงงาน

จากรูปที่ 4.8 แสดงองค์ประกอบต่างๆของโครงงานได้ ดังนี้

- RFID Reader หรือส่วนอ่านรหัสอาร์เอฟไอดี เป็นส่วนที่ใช้ในการอ่านค่าอาร์เอฟไอดีจากบัตรนิสิต พัฒนาโดย ห้องปฏิบัติการวิจัยเครือข่ายไร้สาย IWING, CPE KU ver2.0, Aug 08 เมื่อพร้อมใช้งาน จะมีลักษณะเป็นกล่องสีดำ และมีช่องเสียบยูเอสบีสำหรับส่งค่ารหัสออกมา
- Tablet หรือคอมพิวเตอร์แท็บเล็ต เป็นอุปกรณ์หลักที่ใช้ในการตรวจสอบรายชื่อนิสิต จะคอยรับค่า รหัสอาร์เอฟไอดีจาก RFID Reader ที่ส่งข้อมูลผ่านมาทางยูเอสบี ส่วนการถ่ายภาพ ส่วนฐานข้อมูล ในแท็บเล็ต และส่วนของการส่งข้อมูลขึ้นเซิร์ฟเวอร์ผ่านเครือข่ายไร้สาย
- Server หรือเซิร์ฟเวอร์ เป็นส่วนของการทำงานเบื้องหลังที่จะคอยประมวลผล จะมีส่วนของ ฐานข้อมูลหลักที่จะมีการปรับเปลี่ยนหรืออัพเดทอยู่บ่อยครั้ง และหากแท็บเล็ตไม่มีข้อมูลในส่วนนี้ ้อยู่ ก็จะทำการดึงข้อมูลจากเซิร์ฟเวอร์ไปเก็บที่แท็บเล็ตนั้นๆ โดยข้อมูลที่ส่งมาที่เซิร์ฟเวอร์จะผ่าน ทางแอคเซสพ้อยท์ และสวิตช์จนเข้ามาถึงเครือข่าย
- USB หรือยูเอสบี เป็นการเชื่อมต่อผ่านสายยูเอสบีโดยข้างหนึ่งเป็นไมโครยูเอสบีเชื่อมต่อกับแท็บ เล็ต ฝั่งของ RFID Reader เป็นยูเอสบีชนิดบี ซึ่งไม่มีสายที่ฝั่งหนึ่งเป็นไมโครยูเอสบีและอีกฝั่งเป็นยู เอสบีชนิดบี จึงต้องมีสายเชื่ออีกสายหนึ่ง คือสายที่มีฝั่งหนึ่งเป็นไมโครยูเอสบี และอีกฝั่งหนึ่งเป็นยู เอสบีชนิดเอ และอีกเส้นหนึ่งเป็นยูเอสบีชนิดเออีกฝั่งเป็นยูเอสบีชนิดบี เพื่อให้ทั้งสองอุปกรณ์ สามารถเชื่อมต่อกันได้
- Interface หรือส่วนติดต่อกับผู้ใช้จะเป็นเกี่ยวกับหน้าจอเป็นหลัก ทั้งส่วนของแท็บเล็ตและเว็บเพจ
- Camera Module หรือส่วนของการถ่ายภาพ จะใช้กล้องที่เครื่องแท็บเล็ตในการถ่าย โดยใช้กล้อง หน้า เพื่อให้นิสิตสามารถเห็นภาพของตัวเองขณะกำลังเช็คชื่อได้ ซึ่งขนาดความละเอียดของภาพจะ น้อยกว่ากล้องหลังมาก
- Processing Module หรือส่วนของการประมวลผล เป็นส่วนที่ทำการประมวลผลทั้งหมดของแท็บ เล็ต โดยทุกส่วนจะส่งข้อมูลมาประมวลผลที่ส่วนนี้ แล้วส่วนนี้จะส่งต่อไปยังส่วนอื่นๆต่อไป
- $\bullet$  Database Module หรือส่วนของฐานข้อมูล ใช้สำหรับการเก็บข้อมูลเป็นหลัก จะเก็บในรูปของ sqlite ซึ่งเป็นตารางหลายตารางเช่นเดียวกับฐานข้อมูลทั่วไป รวมกันเป็นฐานข้อมูลหนึ่งฐานข้อมูล
- Transfer Data Module หรือส่วนของการรับส่งข้อมูลผ่านเครือข่ายไร้สาย โดยส่วนนี้จะใช้เทรด (Thread) เป็นหลัก เนื่องจากจะเกิดปัญหาของการทำงานช้าและค้างได้
- WNIC ย่อมาจาก Wireless Network Interface Card หรืออุปกรณ์เชื่อมต่อเครือข่ายไร้สาย จะ เป็นส่วนที่เชื่อมโยงกับอีกอุปกรณ์หนึ่ง เพื่อแสดงให้เห็นถึงการเชื่อมต่อที่เชื่อมโยงถึงกัน
- Web Interface หรือส่วนของการแสดงหน้าจอทางเว็บเพจ สำหรับนิสิตจะมีหน้าเว็บสำหรับคอย ตรวจเช็คการเข้าเรียนของตัวเองในแต่ละวิชา สำหรับอาจารย์จะเป็นหน้าสำหรับปรับแต่งค่า รายละเอียดของวิชาเรียน หมู่เรียนนั้นๆ เช่น ปรับเวลาการเข้าเรียนสาย ปรับเวลาการเข้าเรียน เนื่องจากมีการเรียนการสอนเพิ่มเติม การเพิ่มวิชาที่สอน เป็นต้น

#### **4.3 รูปแบบการบันทึกภาพและข้อมูล**

ในการบันทึกภาพจะมีการตั้งชื่อไฟล์ภาพ โดยภาพที่ได้มาจะตั้งชื่อโดยขึ้นต้นด้วยรหัสเครื่องแท็บ เล็ตที่ได้ให้ไว้ตั้งแต่การติดตั้งแอพพลิเคชั่น ตามด้วยวันที่(ปี, เดือน, วัน) และและเวลา(ชั่วโมง, นาที, วินาที) คั่นด้วยสัญลักษณ์ขีดล่าง (underscore) เช่น แท็บเล็ตเครื่องหนึ่งมีรหัสเครื่อง AA-001 มีนิสิตมาแตะบัตร เพื่อลงชื่อเข้าชั้นเรียนวันที่ 4 กุมภาพันธ์2557 ณ เวลา 14 นาฬิกา 29 นาที 30 วินาที จะได้ชื่อไฟล์ภาพ เป็น AA-001\_20140204\_142930.jpg เป็นต้น

## **4.4 การ Upload ข้อมูลขึ้น Server**

ในการอัพโหลดข้อมูลขึ้นเซิร์ฟเวอร์โปรแกรมจะใช้เทรด (Thread) เข้ามาช่วย โดยเทรด คือหน่วย การทำงานย่อยในการทำงานของแต่ละโปรเซส (Process) หากไม่มีเทรด ระบบจะเกิดความล่าช้า เพราะ ้จะต้องรอให้ส่วนใดส่วนหนึ่งที่กำลังประมวลผลอยู่ทำเสร็จก่อน จึงจะทำส่วนต่อไปได้ แต่เทรดนั้น จะเป็น การทำงานแบบคู่ขนาน ระบบจะทำงานในส่วนหลักและเทรดพร้อมกัน โดยสลับกันทำงานด้วยความเร็ว ทำ ให้ผู้ใช้รู้สึกเหมือนกับทั้งสองส่วนทำงานพร้อมกัน

ในโปรแกรม มีเทรดอัพโหลดข้อมูลขึ้นเซิร์ฟเวอร์เพียงเทรดเดียว โดยจะอัพโหลดข้อมูลของการเข้า ชั้นเรียน สลับกับข้อมูลภาพขึ้นไปยังเซิร์ฟเวอร์ทุกๆ 5 วินาที ไม่ว่าจะมีข้อมูลหรือไม่มีข้อมูล ระบบจะคอย ี สังเกตข้อมูลทุกครั้ง เมื่อมีข้อมูลมาอยู่ในฐานข้อมูล และถึงเวลาที่เทรดทำงาน ระบบจะทำการอัพโหลด ข้อมูลขึ้นเซิร์ฟเวอร์ทันที หากไม่มีอินเตอร์เน็ต ระบบจะไม่ส่งข้อมูลขึ้นเซิร์ฟเวอร์ แต่จะคอยตรวจสอบการ ใช้งานอินเตอร์เน็ตทุกๆ 5 วินาทีแทน เมื่ออินเตอร์เน็ตกลับเข้าสู่สภาวะปกติ ก็จะสามารถทำงานได้ดังเดิม

#### **4.5 ความละเอียดของภาพและเวลา**

ภาพที่กล้องหน้าถ่ายได้ มีความละเอียด 0.3 เมกะพิกเซล กล้องหลังมีความละเอียด 2 เมกะพิกเซล ถึงแม้ว่ากล้องหลังจะมีความละเอียดมากกว่ากล้องหน้า 6 เท่า แต่โปรแกรมก็จำเป็นต้องใช้กล้องหน้า เพราะ ต้องการให้นิสิตที่มาเช็คชื่อได้เห็นหน้าตัวเองและสามารถทำให้ตัวอยู่ตรงกลางภาพได้ ตามจุดประสงค์ของ โครงงาน

เวลาที่แสดงให้นิสิตเห็นและทำการเช็คชื่อ มาจากการใช้ Network Time Protocol ของตัว ระบบปฏิบัติการแอนดรอยด์เอง โดยจะดึงข้อมูลมาเฉพาะครั้งแรกและทุกๆครั้งที่เปิดโปรแกรม หลังจากนั้น จะใช้นาฬิกาของแท็บเล็ตเป็นตัวนับเวลา โดยมีหน่วยเป็นวินาที

## **5 ผลการด าเนินโครงการและวิจารณ์**

ผลการดำเนินโครงการ ได้แบ่งออกเป็น 2 ส่วน คือส่วนของการเก็บข้อมูลและส่งข้อมูลขึ้น เซิร์ฟเวอร์ และส่วนของการเปรียบเทียบกับการตรวจสอบรายชื่อแบบเซ็นต์ชื่อเพื่อตรวจสอบประสิทธิภาพ

## **5.1 ส่วนของการเก็บข้อมูลและส่งข้อมูลขึ้นเซิร์ฟเวอร์**

## **5.1.1 สภาพแวดล้อมที่ใช้ในการทดสอบ**

ได้ทดสอบกับแท็บเล็ตจริง โดยทำการแตะบัตรขณะที่เชื่อมต่ออินเตอร์เน็ตได้ และเชื่อมต่อไม่ได้ รวมทั้งการใช้ระบบลืมบำบัตรบิสิตมา ได้ผลการทดลองดังต่อไปนี้

## **5.1.2 ผลการทดสอบ**

- สามารถเก็บข้อมูลเวลาการเข้าเรียนและรูปภาพลงฐานข้อมูล จากนั้นส่งข้อมูลขึ้นเซิร์ฟเวอร์ได้ทันที ที่เชื่อมต่ออินเตอร์เน็ตอยู่ โดยในการทดสอบ ตั้งเวลาอัพโหลดไว้ทุกๆ 5 วินาที จะดำเนินการอัพ โหลดข้อมูลขึ้นเซิร์ฟเวอร์ (ใช้ระบบ Thread ในการส่งข้อมูลขึ้นเซิร์ฟเวอร์)
- สามารถเก็บข้อมูลและรูปภาพลงฐานข้อมูลและรอเวลาส่งข้อมูลขึ้นเซิร์ฟเวอร์ขณะที่อินเตอร์เน็ตไม่ สามารถใช้การได้ และจะตรวจสอบทุกสิบวินาที หากพบว่าสามารถเชื่อมต่อเซิร์ฟเวอร์ได้แล้ว จะ ท าการส่งข้อมูลขึ้นเซิร์ฟเวอร์ทันที
- สามารถลบข้อมูลและรูปภาพที่เก็บอยู่ในฐานข้อมูลได้หลังจากตรวจสอบได้ว่า ข้อมูลได้ถูกบันทึก บนเซิร์ฟเวอร์เรียบร้อยแล้ว
- ระบบลืมบัตรสามารถใช้งานได้โดยการกรอกรหัสนิสิตลงไปในช่องลืมบัตร ระบบสามารถ ตรวจสอบนิสิตได้ เก็บข้อมูลพร้อมรูปภาพลงฐานข้อมูลได้ และรอเวลาส่งข้อมูลขึ้นเซิร์ฟเวอร์ ตามปกติ

## **5.2 ส่วนของการเปรียบเทียบกับการตรวจสอบรายชื่อแบบเซ็นต์ชื่อ**

## **5.2.1 สภาพแวดล้อมที่ใช้ในการทดสอบ**

ในการทดสอบนั้น จะถือว่ามีนิสิตเข้ามาต่อคิวกันเช็คชื่อ กล่าวคือถ้าเป็นการตรวจสอบรายชื่อแบบ เซ็นต์ชื่อ โดยถือว่ากระดาษเซ็นต์ชื่อมีเพียงแผ่นเดียว และส่งต่อกันไปเรื่อยๆให้นิสิตแต่ละคนเซ็นต์ หากเป็น แบบแท็บเล็ตตรวจสอบรายชื่อ จะคิดว่ามีแท็บเล็ตเครื่องเดียวเช่นกัน และมีนิสิตต่อคิวเข้าแถวกันรอแตะ ้ บัตรต่อกันไปเรื่อยๆ โดยถือว่าขณะนั้น นิสิตทุกคนอยู่ครบจำนวนที่ลงทะเบียนเรียน จำนวนที่ทดสอบคือ 60 คนในรายวิชา Computer Networks

#### **5.2.2 ผลการทดสอบ**

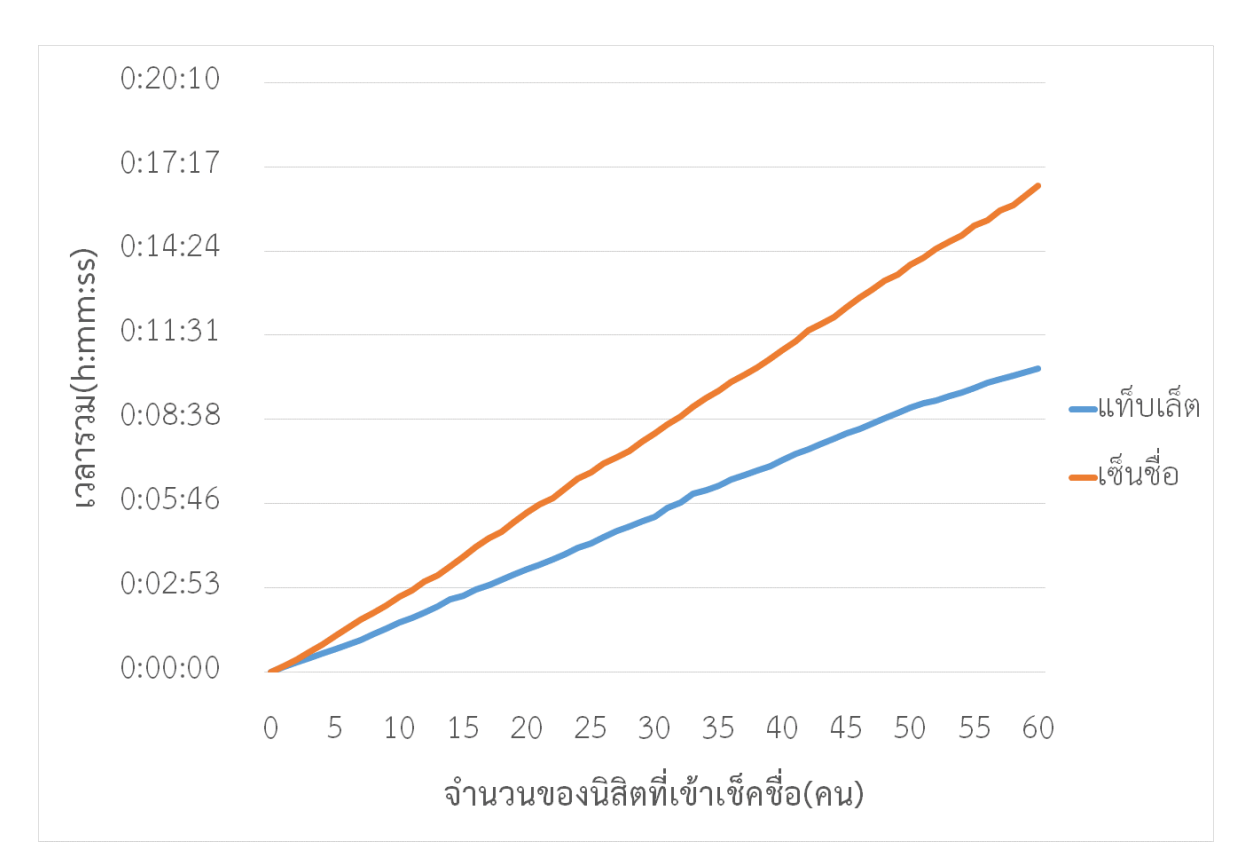

**รูปที่ 5.1:** กราฟเปรียบเทียบการเช็คชื่อ

จากรูปที่ 5.1 เป็นผลการทดลองการตรวจสอบรายชื่อแบบใช้แท็บเล็ตและการเซ็นต์ชื่อลงกระดาษ พบว่า เมื่อให้นิสิตทั้ง 60 คนมาเช็คชื่อด้วยแท็บเล็ต จะใช้เวลา 10 นาที 24 วินาที แต่ถ้าเช็คชื่อด้วยการ เซ็นต์ชื่อ จะใช้เวลา 17 นาทีซึ่งต่างกันเกือบ 7 นาทีด้วยกัน

## **6 สรุปผลการด าเนินงานและข้อเสนอแนะ**

### **6.1 ปัญหาและอุปสรรค**

ขณะที่ได้พัฒนาระบบตรวจสอบการเข้าเรียนด้วยแอนดรอยด์แท็บเล็ต พบปัญหาและอุปสรรคดังนี้

- 1. เวลาในการพัฒนาระบบมีอยู่จำกัด เนื่องจากจำเป็นจ้องเรียนตามหลักสูตรและพัฒนา ระบบไปพร้อมๆกัน
- 2. ขาดความเชี่ยวชาญในการเขียนภาษาจาวาและเอ็กซ์เอ็มแอล เนื่องจากยังไม่เคยเขียนมา ก่อน
- 3. เนื่องจากระบบเป็นระบบขนาดใหญ่และซับซ้อน จึงทำให้ต้องใช้เวลามากในการทำความ เข้าใจเบื้องต้น
- 4. ในส่วนของยูเอสบีที่ติดต่อกับเครื่องอ่านรหัสอาร์เอฟไอดีนั้น ไลบรารี่ค่อนข้างยุ่งยาก ใช้ เวลาพัฒนาส่วนนี้มาก ท าให้การพัฒนาเป็นไปได้อย่างไม่รวดเร็ว

## **6.2 สรุปผลการด าเนินการ**

ระบบตรวจสอบการเข้าเรียนด้วยแอนดรอยด์แท็บเล็ตสามารถลดเวลาการเช็คชื่อในห้องเรียน เพิ่ม ความถูกต้อง และอาจารย์ผู้สอนสามารถดูการเข้าเรียนของนิสิตได้สะดวกขึ้น แต่หน้าเว็บยังไม่สมบูรณ์ จึง ควรที่จะปรับแต่งเพิ่มเติมให้มากขึ้น มีระบบล็อคอินเพื่อเพิ่มความปลอดภัย และให้ผู้สอนสามารถแก้ไข ข้อมูลบางส่วนได้ ในบางจุดที่อับสัญญาณก็อาจจะต้องมาเปิดใช้งานนอกเวลาเรียน เพื่อให้สามารถส่งข้อมูล ขึ้นเซิร์ฟเวอร์ได้

## **6.3 แนวทางการพัฒนาต่อ**

### **6.3.1 เชื่อมต่อกับฐานข้อมูลของมหาวิทยาลัย**

เชื่อมต่อกับฐานข้อมูลของมหาวิทยาลัย เพื่อให้ข้อมูลทุกอย่างสามารถอัพเดทได้อย่าง รวดเร็ว ซึ่งจะสามารถรองรับนิสิตใหม่ได้โดยไม่ต้องจัดการด้วยตนเอง เช่น ในปีการศึกษาใหม่ จะมี นิสิตใหม่เข้ามาเรียน ซึ่งถ้าไม่เชื่อมต่อกับฐานข้อมูลของมหาวิทยาลัย ก็จะต้องมาอัพเดทใหม่ทุกๆ เครื่องด้วยตนเอง หากใช้ทุกคณะ ทุกสาขาวิชา ก็จะมีเครื่องแท็บเล็ตจำนวนนับไม่ถ้วน ซึ่งจะเป็น การเสียเวลาและมีโอกาสเกิดความผิดพลาดได้ เช่น แท็บเล็ตบางเครื่องอาจไม่ได้รับการอัพเดท ข้อมูลหรือตกหล่น บางเครื่องขณะอัพเดทอาจเกิดปัญหา เพราะจากการพัฒนาก็เกิดปัญหาการ ้อัพเดทไม่ครบ ทำให้ระบบฐานข้อมูลมีปัญหา ระบบไม่สามารถใช้การได้ เป็นต้น

#### **6.3.2 ปรับปรุงอินเตอร์เฟซ**

สามารถปรับปรุงเว็บอินเตอร์เฟซให้ดียิ่งขึ้น เพื่อให้ผู้ใช้สามารถใช้เว็บและโปรแกรมได้ โดยง่าย รู้และเข้าใจสิ่งที่ต้องทำในขั้นตอนต่อไป มีคำบรรยายที่แถบด้านล่างของหน้าจอถึงสิ่งที่ต้อง ท าในขั้นตอนต่อไป และมีการป้องกันการดูข้อมูลคนอื่นมากขึ้น

#### **6.3.3 พัฒนาระบบการเลือกวิชาเรียน**

พัฒนาในส่วนของอาจารย์ผู้สอน โดยเมื่ออาจารย์แตะบัตรแล้ว ระบบจะเปลี่ยนหน้าจอไป หน้าจอเลือกรายวิชาที่อาจารย์ท่านนั้นได้เปิดสอน โดยจะมีวิชาทั้งหมดที่อาจารย์ท่านนั้นได้สอนใน เทอมนั้น แต่ละบรรทัดของวิชา จะมีรหัสวิชา ตามด้วยชื่อว่า และหมู่ของการเรียนการสอน ต่อจากนั้นจะเป็นการเปลี่ยนแปลงเวลาการเข้าเรียน ซึ่งจะมีระบบอัตโนมัติ ถ้าไม่มีการเปลี่ยนแปลง จะเป็นเวลาที่ได้เลือกไว้ในเว็บ จากนั้นจะเป็นการเริ่มต้นการใช้งาน ซึ่งทั้งหมดจะสะดวกกว่าการ จับคู่รหัสเครื่องกับการสร้างการเรียนการสอนใหม่ในการเรียนแต่ละครั้ง เพราะหากครั้งนั้นลืมดู หรือไม่ได้จด ก็จะทำให้ไม่สามารถรู้รหัสเครื่องของการเรียนการสอนที่ผ่านมาได้ ระบบใหม่จะจำ วิชา เวลา และหมู่ที่สอนของอาจารย์ท่านนั้น พร้อมกับการส่งข้อมูลขึ้นฐานข้อมูล

#### **6.4 ข้อเสนอแนะ**

- ในการใช้งาน ควรห่างจากเครื่องแท็บเล็ตในระยะที่เหมาะสม เพื่อความสมบูรณ์ของภาพ

ี ควรนำแท็บเล็ตไปเชื่อมต่อกับอินเตอร์เน็ตให้เป็นประจำ ระบบจะได้ทำการส่งข้อมูลที่ยัง ้ค้างอยู่ในเครื่องขึ้นเซิร์ฟเวอร์ เพื่อลบข้อมูลที่ยังอยู่ในเครื่องให้หมดไป ระบบจะได้ทำงานเร็วยิ่งขึ้น และน าข้อมูลใหม่ๆมาเก็บลงในเครื่อง

#### **7 บรรณานุกรม**

[1] ระบบเช็คชื่อและรายงานผลแบบเวลาจริงผ่านเครือข่ายไร้สาย [ออนไลน์] เข้าถึงได้ ณ วันที่ 7 เมษายน 2557:

http://www.ecti-thailand.org/assets/papers/845\_pub\_30.pdf

- [2] Radio-frequency identification [ออนไลน์] เข้าถึงได้ ณ วันที่ 7 เมษายน 2557: http://en.wikipedia.org/wiki/Radio-frequency\_identification
- [3] RFID [ออนไลน์] เข้าถึงได้ณ วันที่ 7 เมษายน 2557: http://simple.wikipedia.org/wiki/RFID
- [4] IEEE 802.11 [ออนไลน์] เข้าถึงได้ ณ วันที่ 7 เมษายน 2557: http://en.wikipedia.org/wiki/IEEE\_802.11
- [5] IEEE 802.11n-2009 [ออนไลน์] เข้าถึงได้ ณ วันที่ 7 เมษายน 2557: http://en.wikipedia.org/wiki/IEEE\_802.11n-2009
- [6] IEEE 802.11 RTS/CTS [ออนไลน์] เข้าถึงได้ ณ วันที่ 7 เมษายน 2557: http://en.wikipedia.org/wiki/IEEE\_802.11\_RTS/CTS
- [7] Hidden node problem [ออนไลน์] เข้าถึงได้ ณ วันที่ 7 เมษายน 2557: http://en.wikipedia.org/wiki/Hidden\_node\_problem
- [8] USB On-The-Go [ออนไลน์] เข้าถึงได้ ณ วันที่ 8 เมษายน 2557: http://en.wikipedia.org/wiki/USB\_On-The-Go
- [9] ID-innovations [ออนไลน์] เข้าถึงได้ ณ วันที่ 8 เมษายน 2557: http://dlnmh9ip6v2uc.cloudfront.net/datasheets/Sensors/ID/ID-2LA,%20ID-12LA,%20ID-20LA(2013-4-10).pdf
- [10] ASCII Table and Description [ออนไลน์] เข้าถึงได้ ณ วันที่ 8 เมษายน 2557: http://www.asciitable.com/
- [11] Carriage return [ออนไลน์] เข้าถึงได้ ณ วันที่ 8 เมษายน 2557: http://dictionary.sanook.com/search/dict-computer/carriage-return

#### **8 ภาคผนวก**

## **8.1 คู่มือการติดตั้ง**

เนื่องจากระบบตรวจสอบการเข้าเรียนด้วยแอนดรอยด์แท็บเล็ต พัฒนาโดยอยู่บนระบบปฏิบัติการ Ubuntu 12.04 (Precise Pangolin) ดังนั้น จำเป็นต้องลงระบบปฏิบัติการ Ubuntu ดังกล่าวก่อน แล้วจึง ติดตั้งส่วนอื่นๆ อันได้แก่

- 1. Eclipse
- 2. ให้ Ubuntu รู้จักกับแท็บเล็ต
- 3. โปรแกรม
- 4. เว็บเซิร์ฟเวอร์

#### **8.1.1 Eclipse**

- 1. ดาวน์โหลด JDK จาก http://www.oracle.com/technetwork/java/javase/downloads/index.html โดย เลือก Ubuntu
- 2. แตกไฟล์ .tar.gz ที่ดาวน์โหลดมาโดยใช้คำสั่ง tar –xvf jdk-7u25-linux-i586.tar.gz
- ้ 3. สร้างโฟลเดอร์ที่ต้องการติดตั้งจาวา โดยใช่คำสั่ง sudo mkdir –p /usr/lib/jvm/jdk1.7.0
- 4. ย้ายไฟล์ในโผลเดอร์ที่ทำการแตกไฟล์ออกมาไปยังโฟลเดอร์จาวาที่สร้างขึ้น โดยใช้คำสั่ง sudo mv jdk1.7.0\_25/\* /usr/lib/jvm1.7.0/
- 5. อัพเดทจาวา โดยใช้คำสั่ง

sudo update-alternatives –install /usr/bin/java java

/usr/lib/jvm/jdk1.7.0/bin/java 0

sudo update-alternatives –install /usr/bin/javac javac

/usr/lib/jvm/jdk1.7.0/bin/javac 0

sudo update-alternatives –install /usr/bin/javaws javaws

/usr/lib/jvm/jdk1.7.0/bin/javaws 0

- 6. ดาวน์โหลด ADT Bundle จาก http://developer.android.com/sdk/index.html โดย เลือก Ubuntu
- 7. แตกไฟล์ .zip ที่ได้มา โดยใช้คำสั่ง unzip adt-bundle-linux-x86-20130729.zip

8. เข้าไปยังโฟลเดอร์ที่ทำการแตกไฟล์ออกมา จากนั้นเข้าไปยังโฟลเดอร์ eclipse รันโปรแกรม eclipse โดยใช้ค าสั่ง ./eclipse &

#### **8.1.2 ให้ Ubuntu รู้จักกับแท็บเล็ต**

เนื่องจากแท็บเล็ตรุ่นที่ใช้ ทาง Ubuntu ไม่มีไดรฟ์เวอร์รองรับ จึงต้องจัดการให้ทั้ง 2 เครื่องสื่อสาร กันได้

- 1. เชื่อมต่อแท็บเล็ตเข้ากับเครื่องคอมพิวเตอร์ โดยคำสั่งที่ใช้ต่อจากนี้ ให้ใช้ sudo หรือเป็น root เท่านั้น
- 2. ใช้คำสั่ง "lsusb" เพื่อตรวจสอบว่า การเชื่อมต่อของแท็บเล็ต เช่น

Bus 002 Device 001: ID 1d6b:0002 Linux Foundation 2.0 root hub Bus 001 Device 112: ID 2207:0010 <-- อุปกรณ์จะไม่มีคำอธิบาย Bus 001 Device 113: ID 2080:0001 Barnes & Noble nook หมายเลข 2207 จะเป็นรหัสอุปกรณ์ที่ใช้

- 3. อัพเดท adb โดยไปที่ Android sdk folder ที่ชื่อว่า "tools" แล้วพิมพ์คำสั่งดังนี้ ./android adb update
- 4. จากนั้นให้แก้ไขไฟล์ adb usb.ini โดยการใส่ 0x2207 ลงไป หากไม่มีไฟล์ให้สร้างขึ้นมาแล้ว พิมพ์ 0x2207 (รหัสอุปกรณ์) ลงไป
- 5. บันทึกและออกจากการแก้ไข
- 6. สร้างไฟล์ udev rule ชื่ออะไรก็ได้ แล้วแต่จะตั้ง แล้วตามด้วย .rules เช่น "d70proandroid.rules" ในโฟลเดอร์ /etc/udev/rules.d จากนั้นเข้าไปแก้ไขไฟล์โดยการเพิ่มคำสั่ง ดังนี้

```
SUBSYSTEM=="usb", SYSFS{idVendor}=="2207", MODE="0666"
```
- 7. บันทึกและออกจากการแก้ไข
- 8. เริ่มเซอร์วิส adb ใหม่อีกครั้ง โดยใช้คำสั่ง

adb kill-server adb start-server adb devices

9. ถอดสายที่เชื่อมต่อกับแท็บเล็ตออก แล้วเสียบใหม่อีกครั้ง จากนั้นใช้คำสั่ง "adb devices" อีก ครั้งเพื่อตรวจสอบการเชื่อมต่อของแท็บเล็ต

#### **8.1.3 โปรแกรม**

นำ source code ที่ได้มาเปิดด้วย Eclipse โดยไปที่ File -> import จะมีหน้าต่างโผล่ขึ้นมา ให้ เลือกไปที่ General -> Existing Projects into Workspace แล้วเลือกไฟล์โปรเจคที่ได้ จากนั้นกดปุ่มรันโปรแกรม โปรแกรมก็จะเข้ามาอยู่ในแท็บเล็ต

#### **8.1.4 เว็บเซิร์ฟเวอร์**

สิ่งที่จำเป็นต้องติดตั้งเว็บเซิร์ฟเวอร์ ได้แก่

- 1. Apache2 ทำหน้าที่เป็นเซิร์ฟเวอร์ของระบบ
- 2. MySQLServer5.5 ทำหน้าที่เป็นระบบฐานข้อมูล
- 3. phpMyAdmin ทำหน้าที่จัดการฐานข้อมูลผ่านเว็บบราวเซอร์ โดยสามารถติดตั้งได้ตามขั้นตอนต่อไปนี้
	- 1. ติดตั้ง Apache2 และ MySQLServer5.5 ด้วยคำสั่ง \$sudo apt-get install apache2 mysql-server-5.5 \$sudo apt-get install php5 libapache2-mod-php5 \$sudo apt-get install libapache2-mod-auth-mysql php5-mysql จากขั้นตอนข้างต้น จะทำให้ได้ apache webserver ซึ่งติดตั้งอยู่ในเครื่องเรียบร้อยแล้ว สามารถทดสอบได้โดยการเข้าไปที่ http://localhost จะปรากฎข้อความว่า "It works!"
	- 2. ติดตั้ง phpMyAdmin ด้วยคำสั่ง

\$sudo apt-get install phpMyAdmin apache2 ขณะทำการติดตั้งจะมีหน้าจอขึ้นมาให้เลือกว่าจะใช้กับ webserver ตัวไหน ให้เลือกที่ apache2 หลังจากนี้ เพื่อทดสอบว่า phpMyAdmin สามารถใช้งานได้ ให้เข้าไปที่ http://localhost/phpmyadmin โดยใช้ username และ password ที่กำหนดไว้ขณะ ติดตั้ง phpMyAdmin

## **8.2 คู่มือการใช้งาน**

ระบบตรวจสอบการเข้าเรียนด้วยแอนดรอยด์แท็บเล็ต แบ่งการทำงานออกเป็น 2 ส่วน คือส่วนของ แท็บเล็ต และส่วนของการแสดงผลบนเว็บอินเตอร์เฟซ ซึ่งจำเป็นต้องติดตั้งระบบทั้งหมดให้เรียบร้อยก่อน

โดยการใช้งานส่วนของแท็บเล็ตนั้น ให้นำแท็บเล็ตไปวางไว้ตรงประตูทางเข้า ห่างจากประตู พอประมาณ ไม่ให้นิสิตเข้ามาเช็คชื่อและออกไปได้ทันที

เริ่มต้นอาจารย์หรือผู้ช่วยสอนจะเป็นคนนำแท็บเล็ตไปวางไว้ที่ห้องเรียน หรืออาจจะวางไว้ที่ ห้องเรียนทุกห้องเลยก็เป็นได้ จากนั้นเข้าสู่โปรแกรม และทำการแตะบัตรเพื่อยืนยันว่าเป็นอาจารย์หรือ ผู้ช่วยสอน แล้วทำการเลือกรายวิชาที่จะสอน หากไม่มี ก็สามารถกดปุ่มเพิ่มรายวิชาที่จะสอนได้ หน้าถัดไป จะเป็นหน้าเลือกเวลาการเข้าเรียน ซึ่งปกติแล้วจะมีค่าโดยปริยายเป็นเวลาเริ่มเข้าเรียน แต่มีไว้เผื่อต้องการ เปลี่ยนแปลงเวลาในบางครั้งที่เกิดเหตุไม่คาดคิดขึ้น เสร็จแล้วก็ทำการเริ่มโปรแกรมให้นิสิตสามารถลงชื่อเข้า ชั้นเรียนได้

ส าหรับนิสิต เมื่อมาถึงหน้าเครื่องแตะบัตรแล้ว ให้ดูหน้าจอซึ่งกล้องจะแสดงภาพไว้ตลอดเวลา ้อาจจะขยับแท็บเล็ตหรือขยับตัวเองเพื่อให้หน้าอยู่ในจออย่างพอดี และทำการแตะบัตร เพื่อเก็บข้อมูลเข้า เครื่องและถ่ายรูปเก็บไว้เป็นหลักฐานการเข้าเรียน

## **ประวัตินิสิต**

1. ชื่อ-นามสกุล นายปิติ กฤตยานุกูล เลขประจ าตัวนิสิต 5310505024 ภาควิชาวิศวกรรมคอมพิวเตอร์ คณะวิศวกรรมศาสตร์ มหาวิทยาลัยเกษตรศาสตร์ ที่อยู่ปัจจุบัน 145 ถนนบางขุนเทียน แขวงแสมดำ เขตบางขุนเทียน กรุงเทพฯ 10150 โทรศัพท์บ้าน 02-896-3773 โทรศัพท์เคลื่อนที่ 084-932-0561 ระดับการศึกษา:

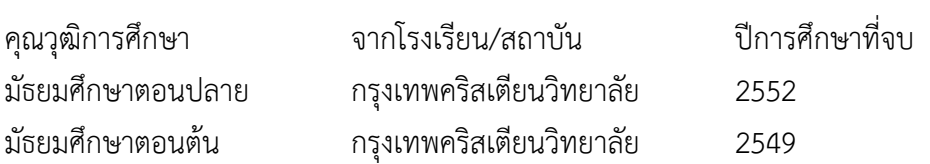